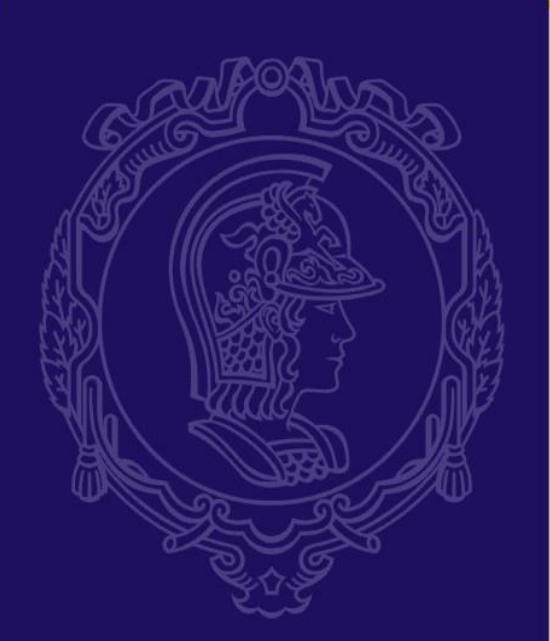

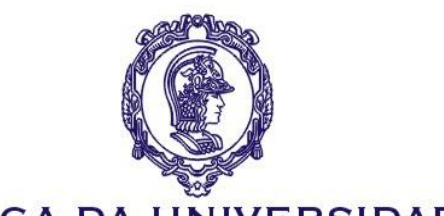

# **Elementos de Máquinas para Automação**

# **PMR 3307 – Exercício 2**

# **Falha por Impacto**

**2023.2**

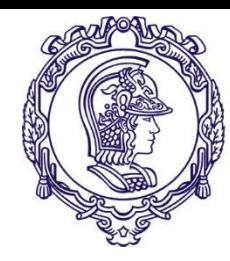

# **Simulação de impacto**

# **Exercício 2**

Simulação do ensaio Charpy

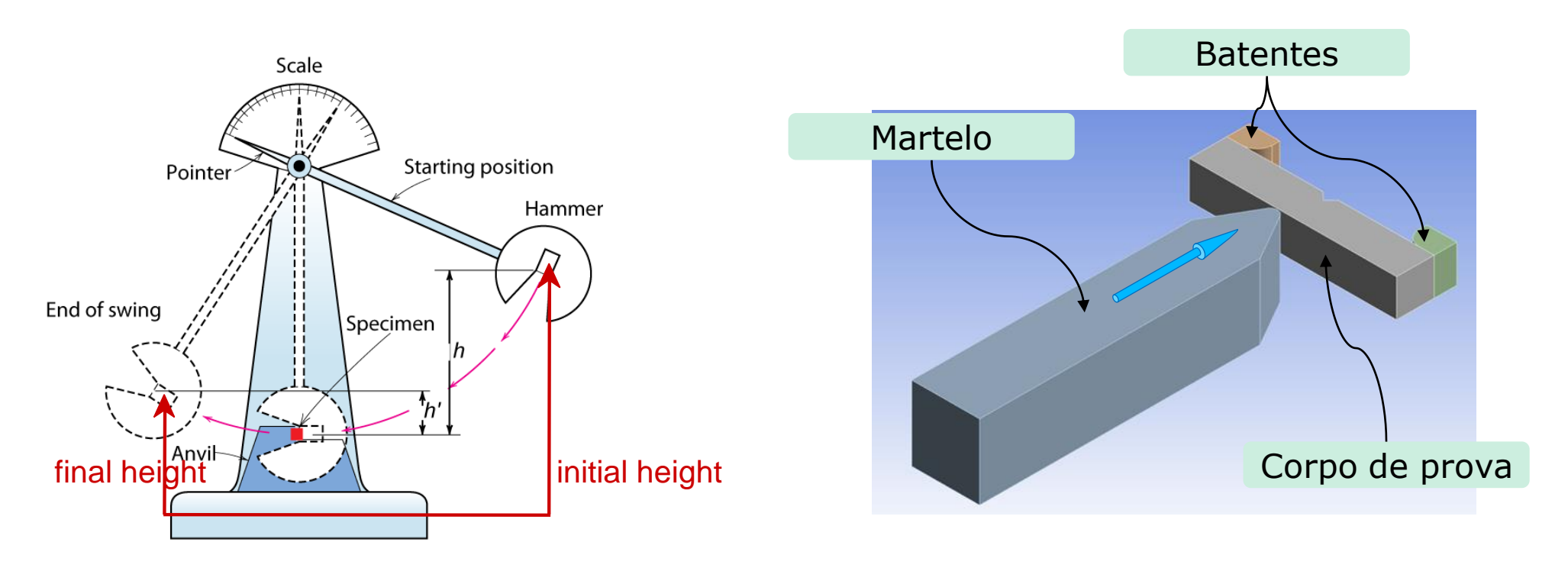

**Tutorial**

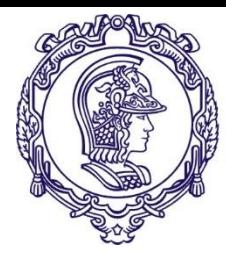

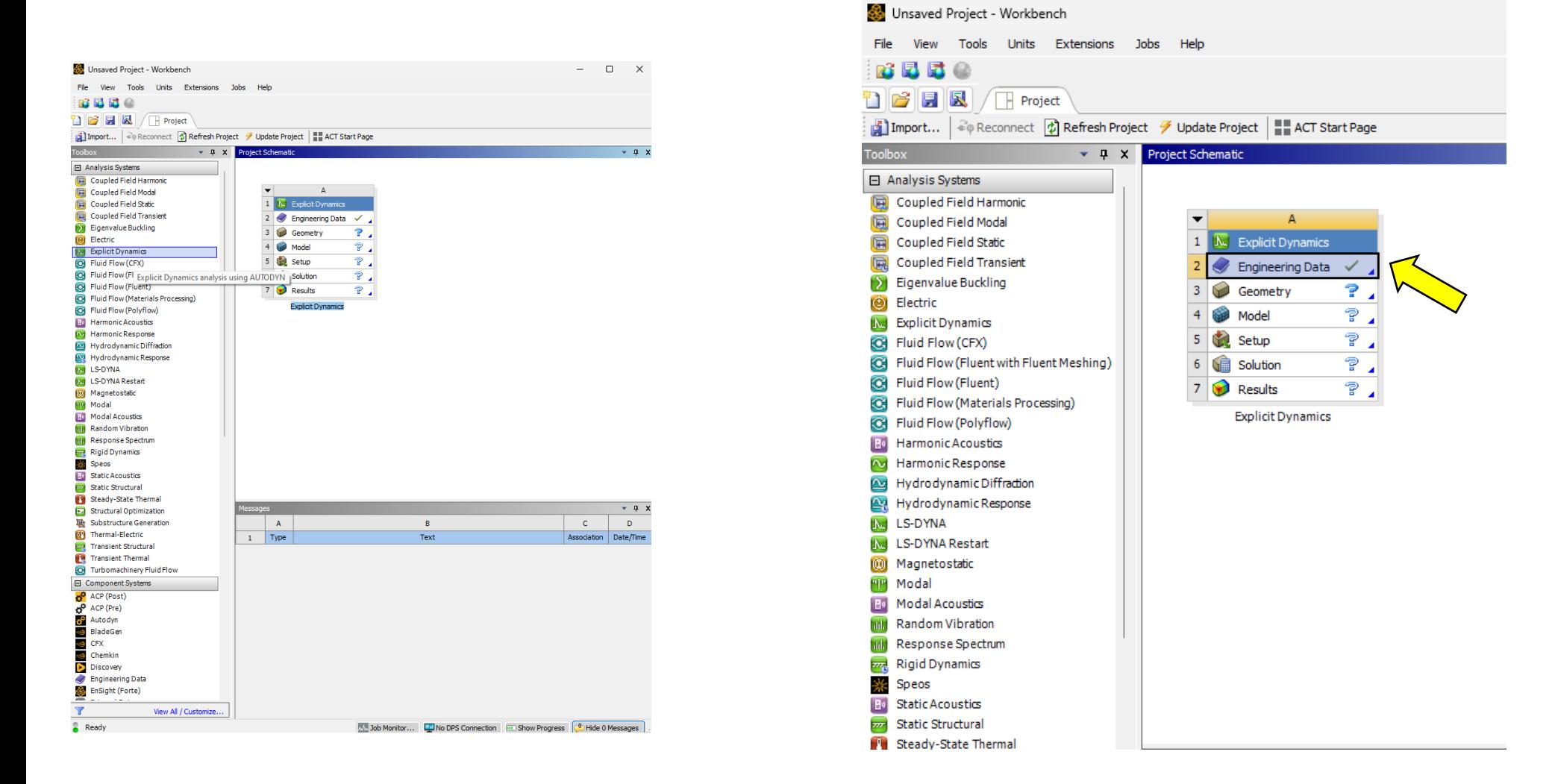

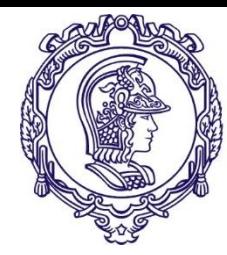

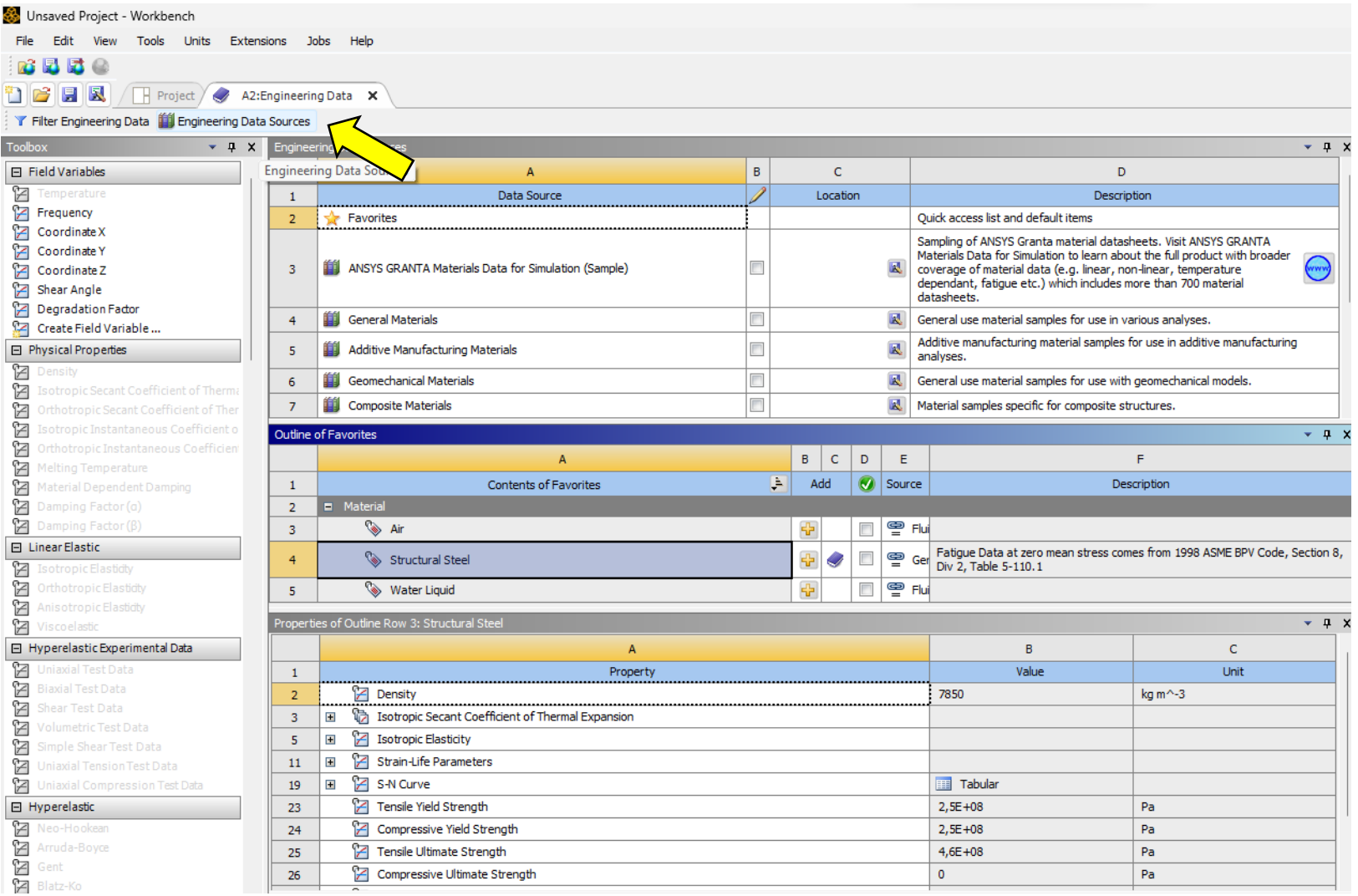

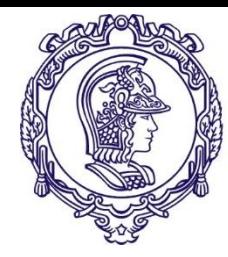

# **Seleção dos materiais**

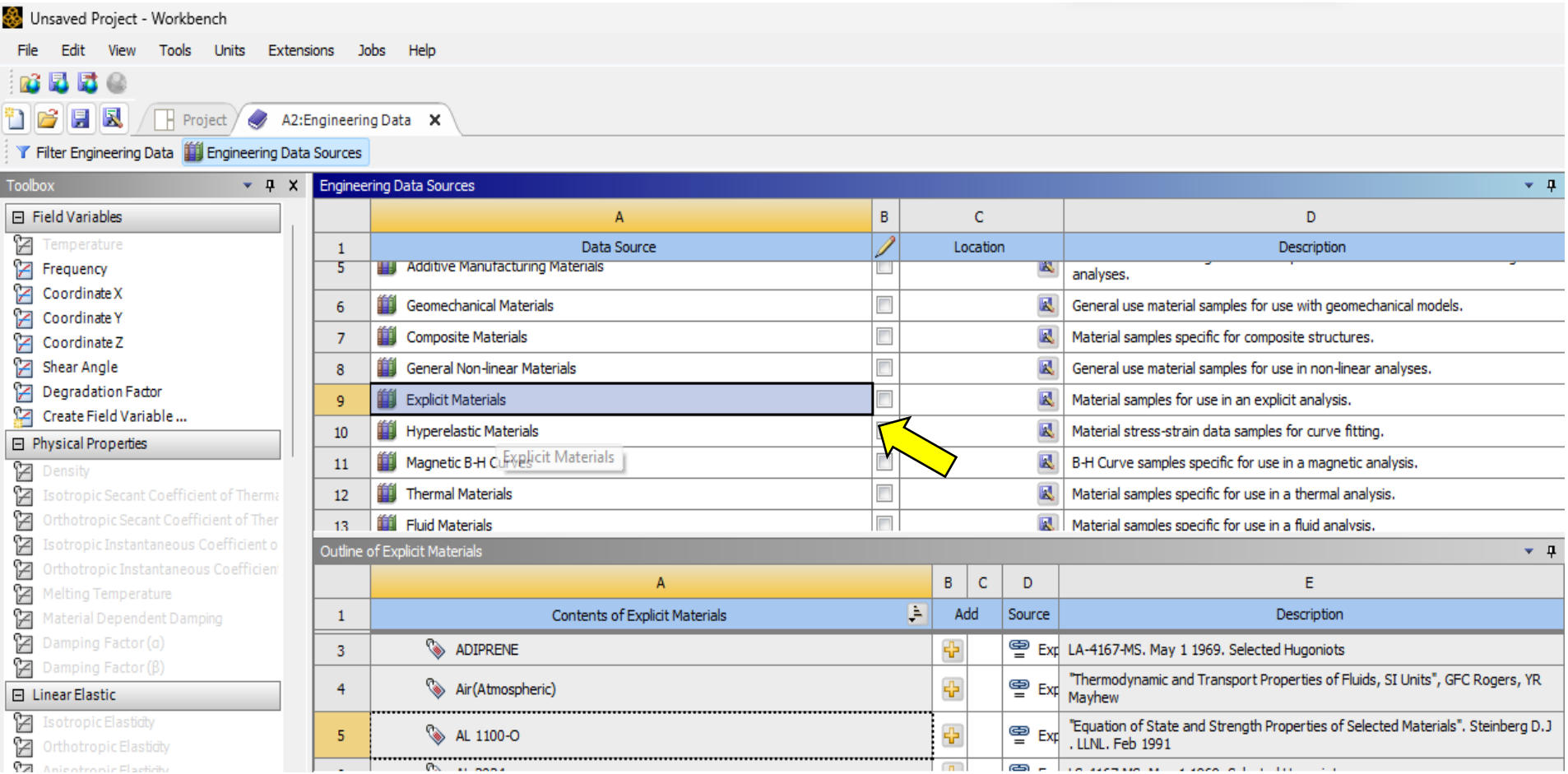

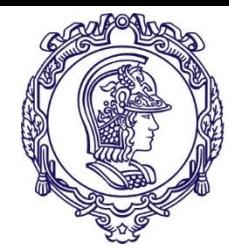

# **Seleção do material do corpo de provas**

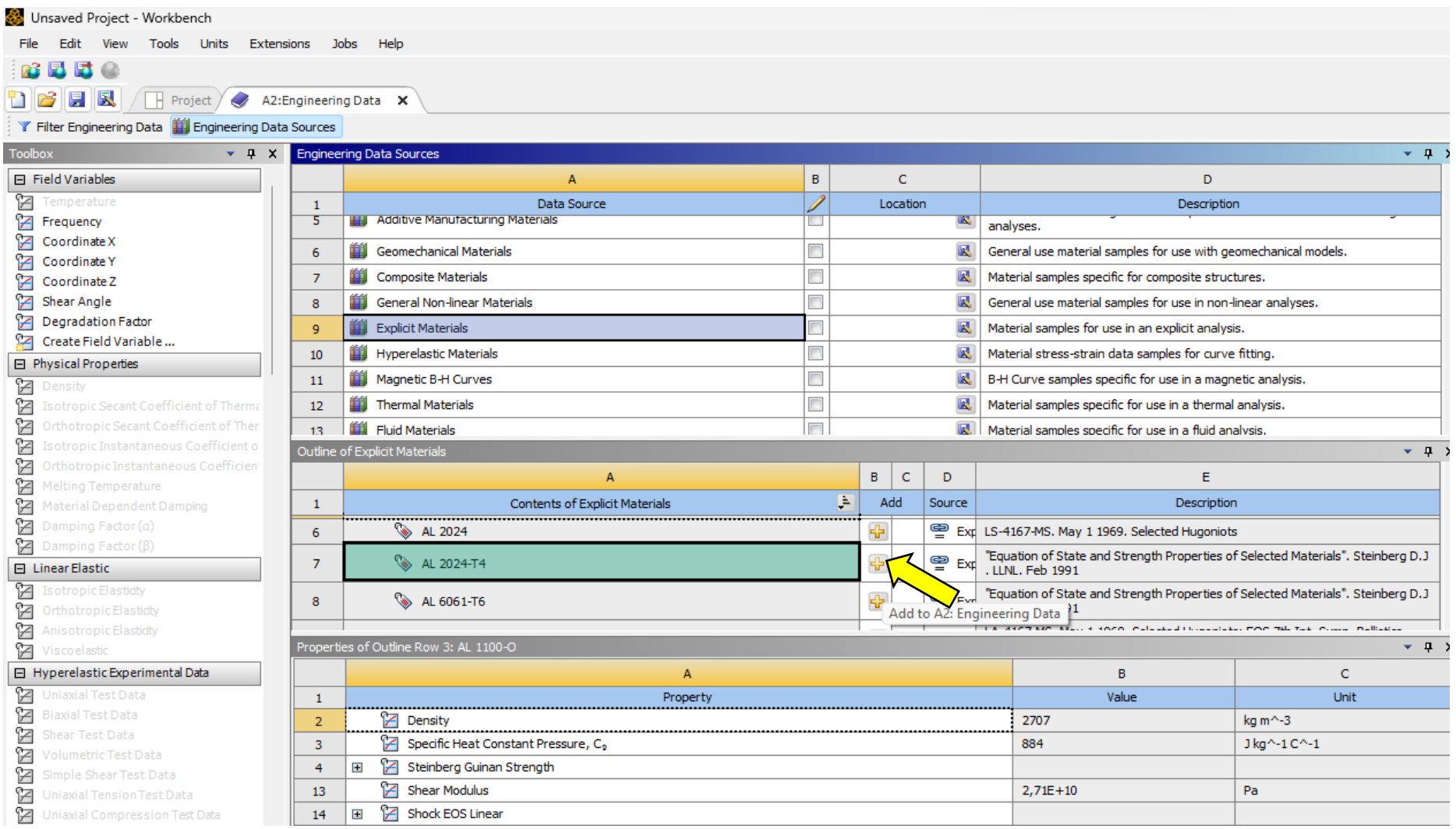

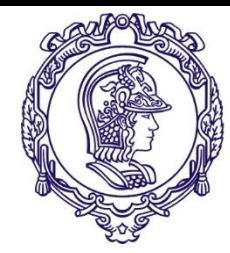

# **Seleção do material do martelo**

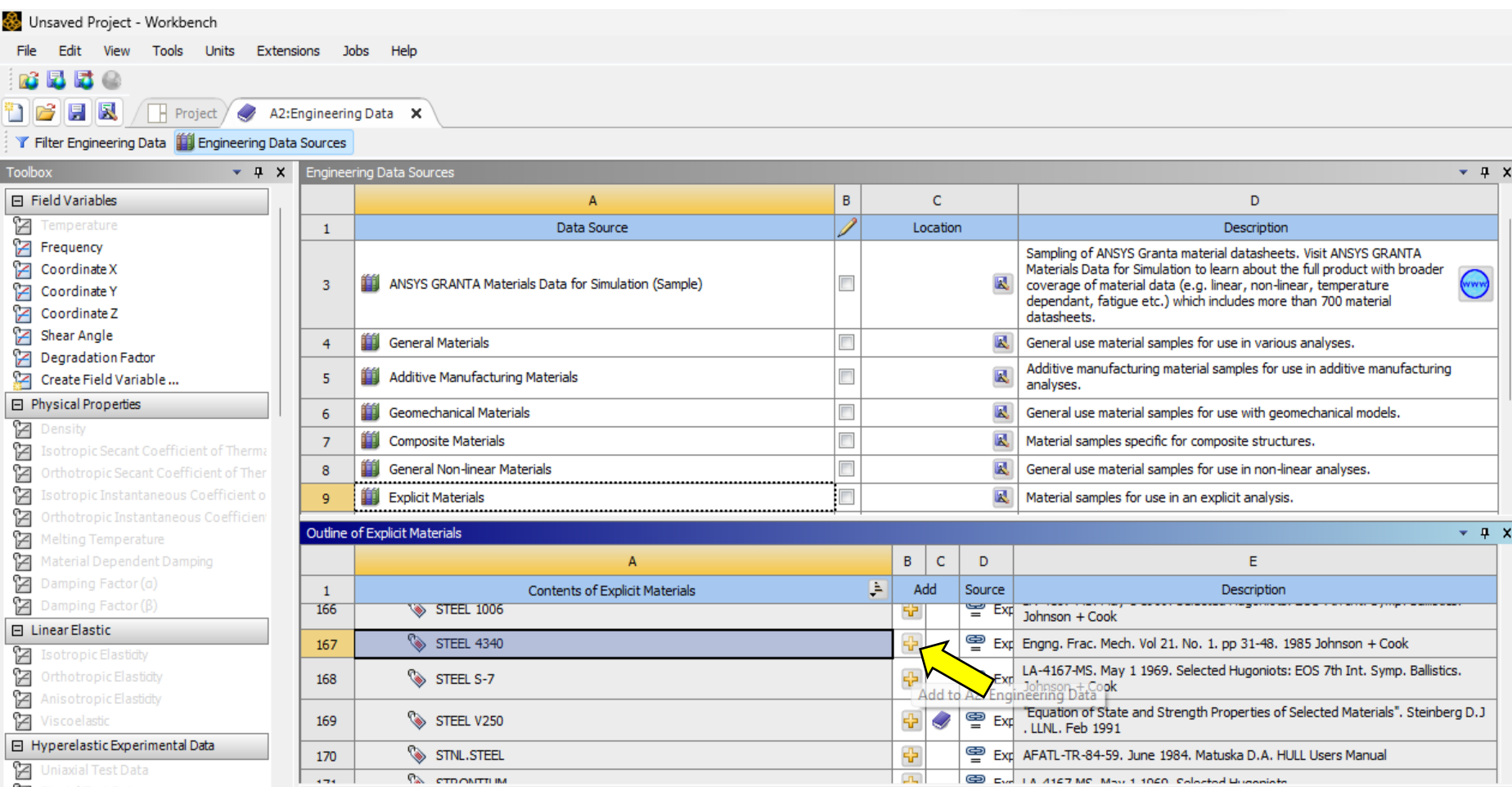

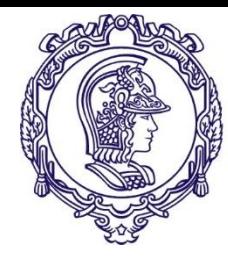

### **Importando a geometria**

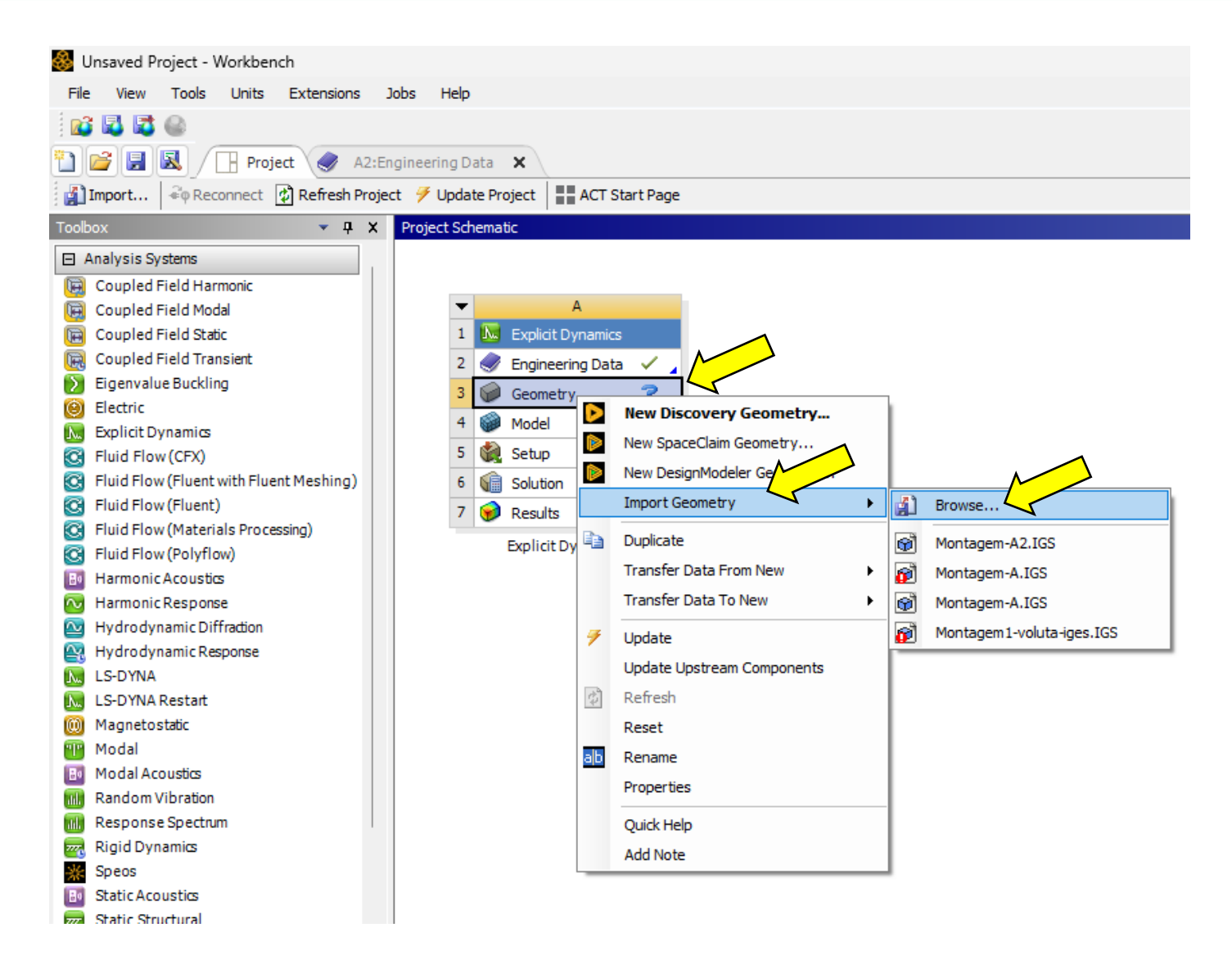

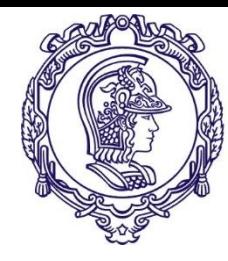

### **Modelando**

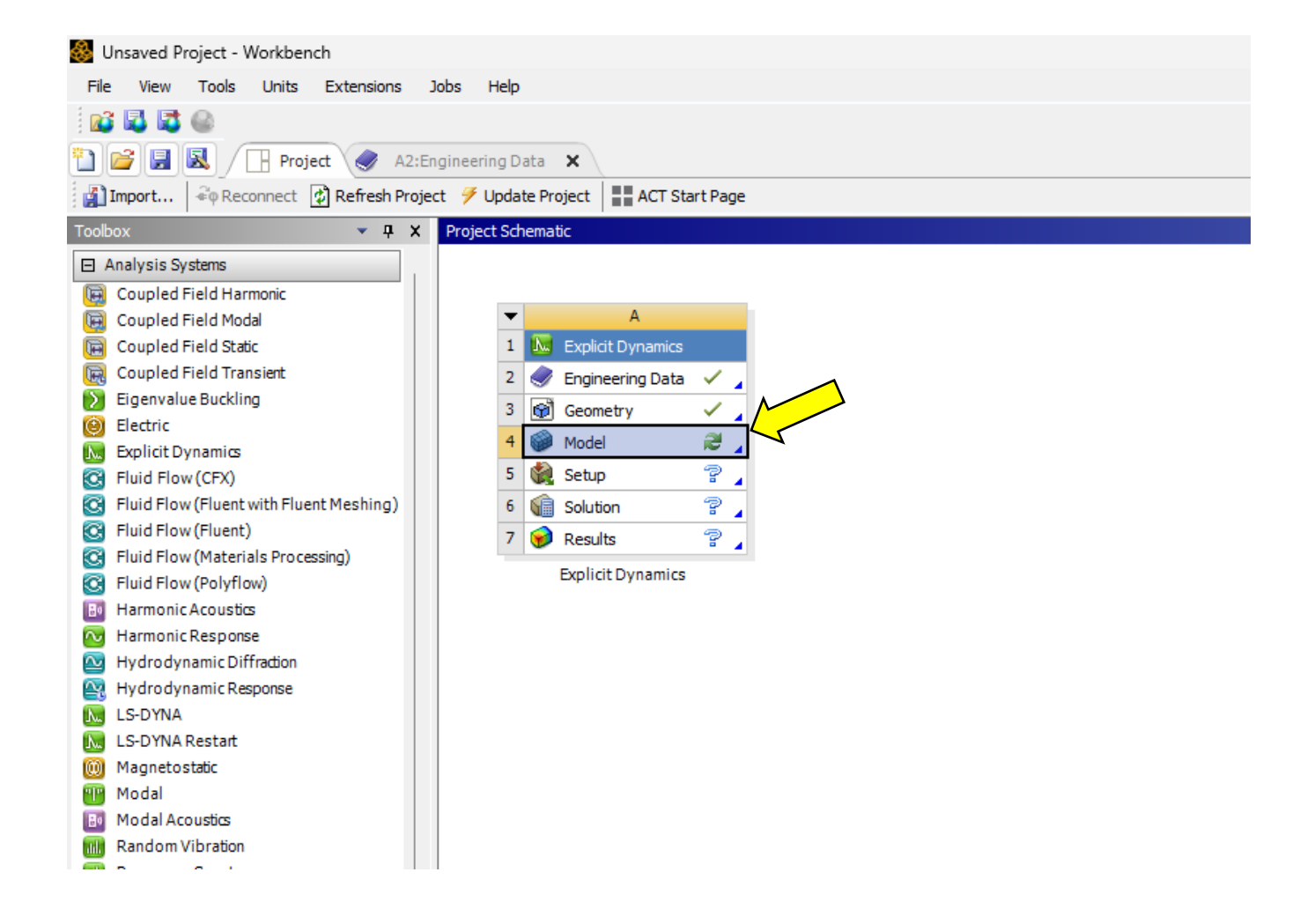

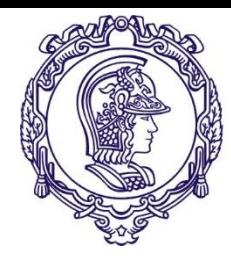

# **Ambiente de modelagem após a importação**

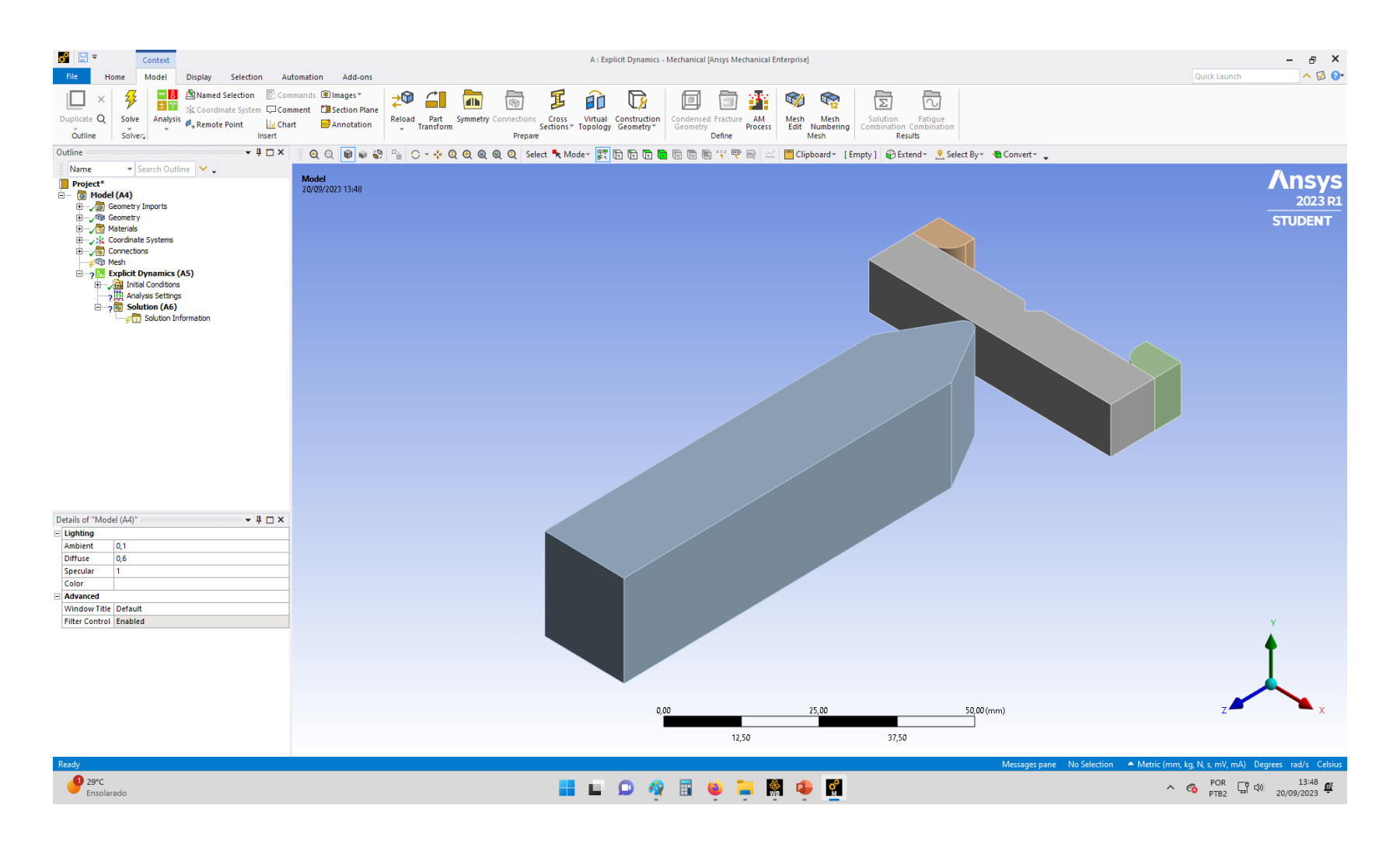

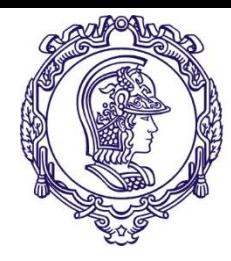

## **Atribuindo o material do corpo de provas**

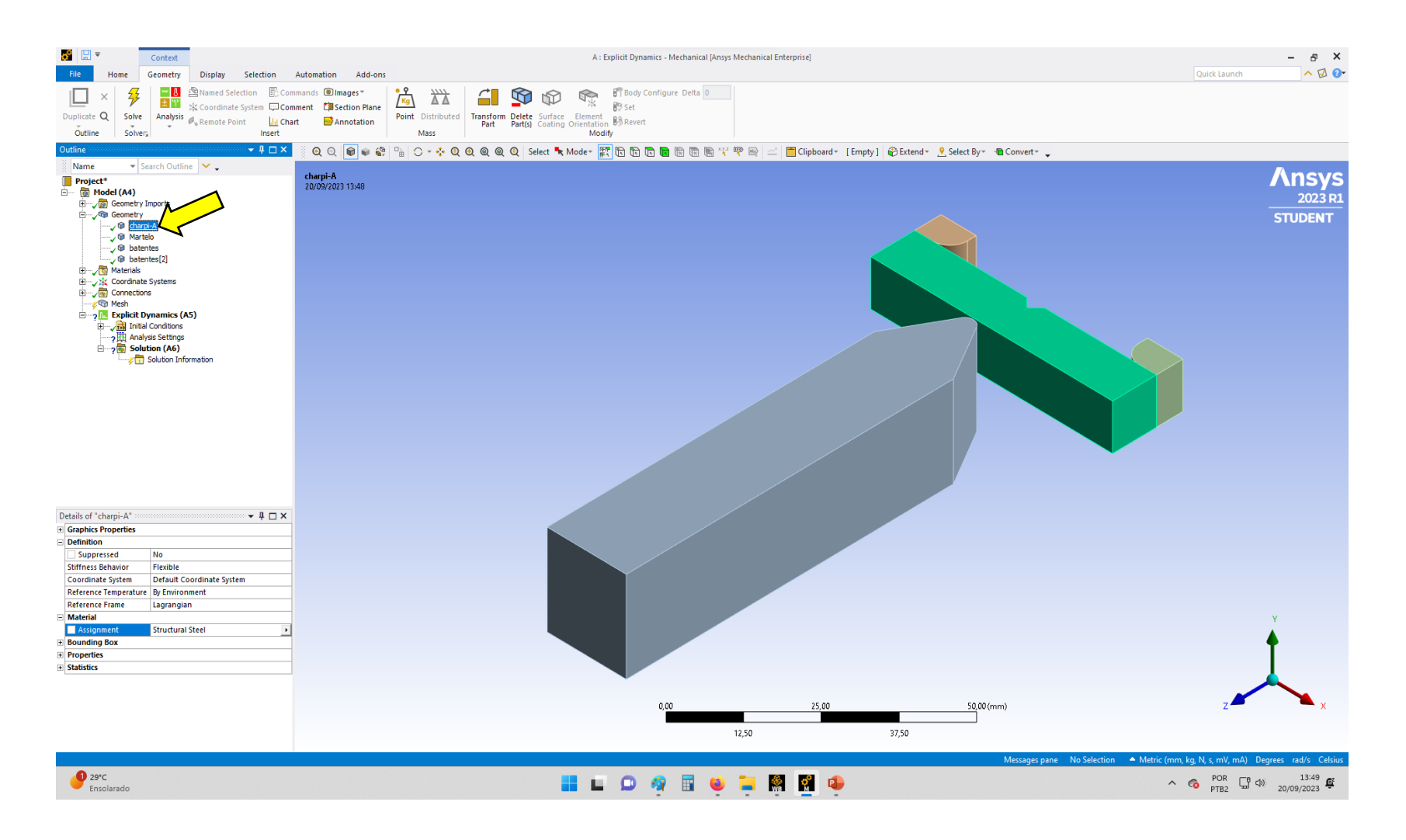

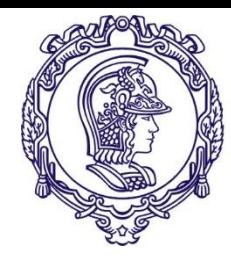

## **Atribuindo o material do corpo de provas**

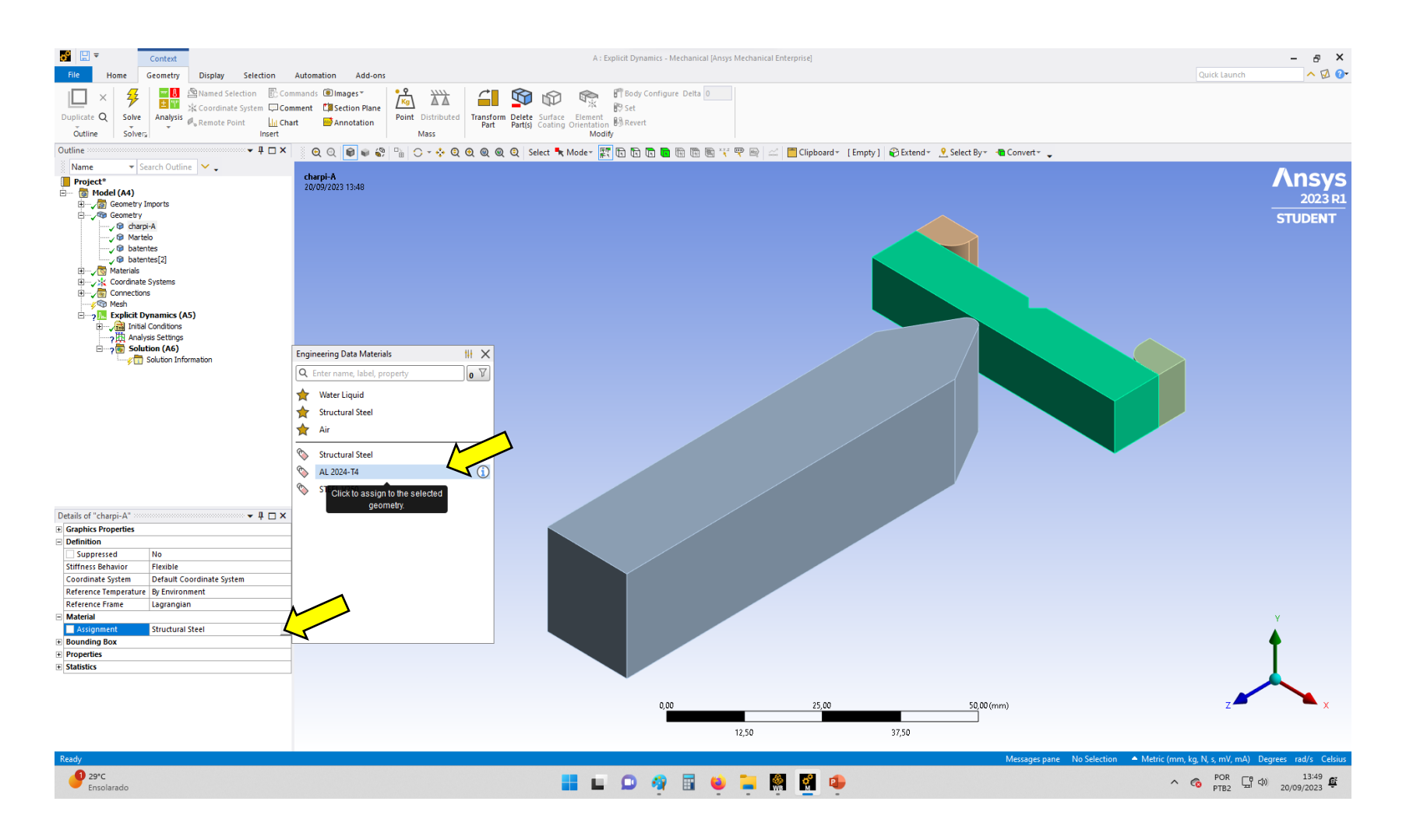

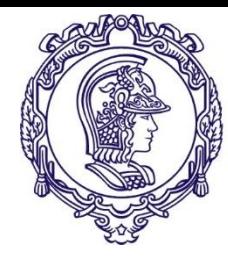

### **Atribuindo o material do martelo**

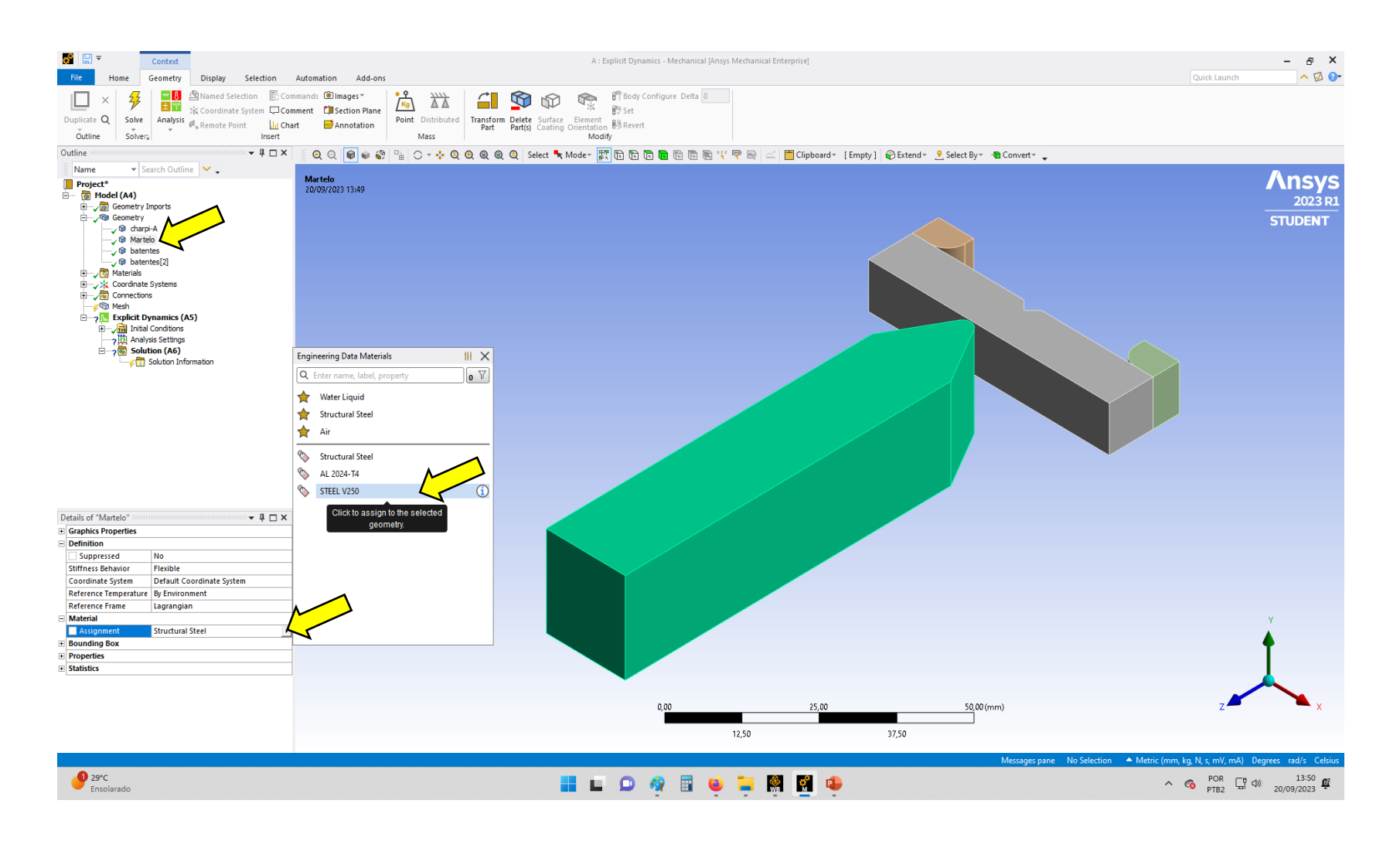

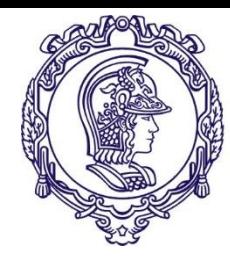

# **Atribuindo o material ao batente (1)**

#### O material é o mesmo do martelo

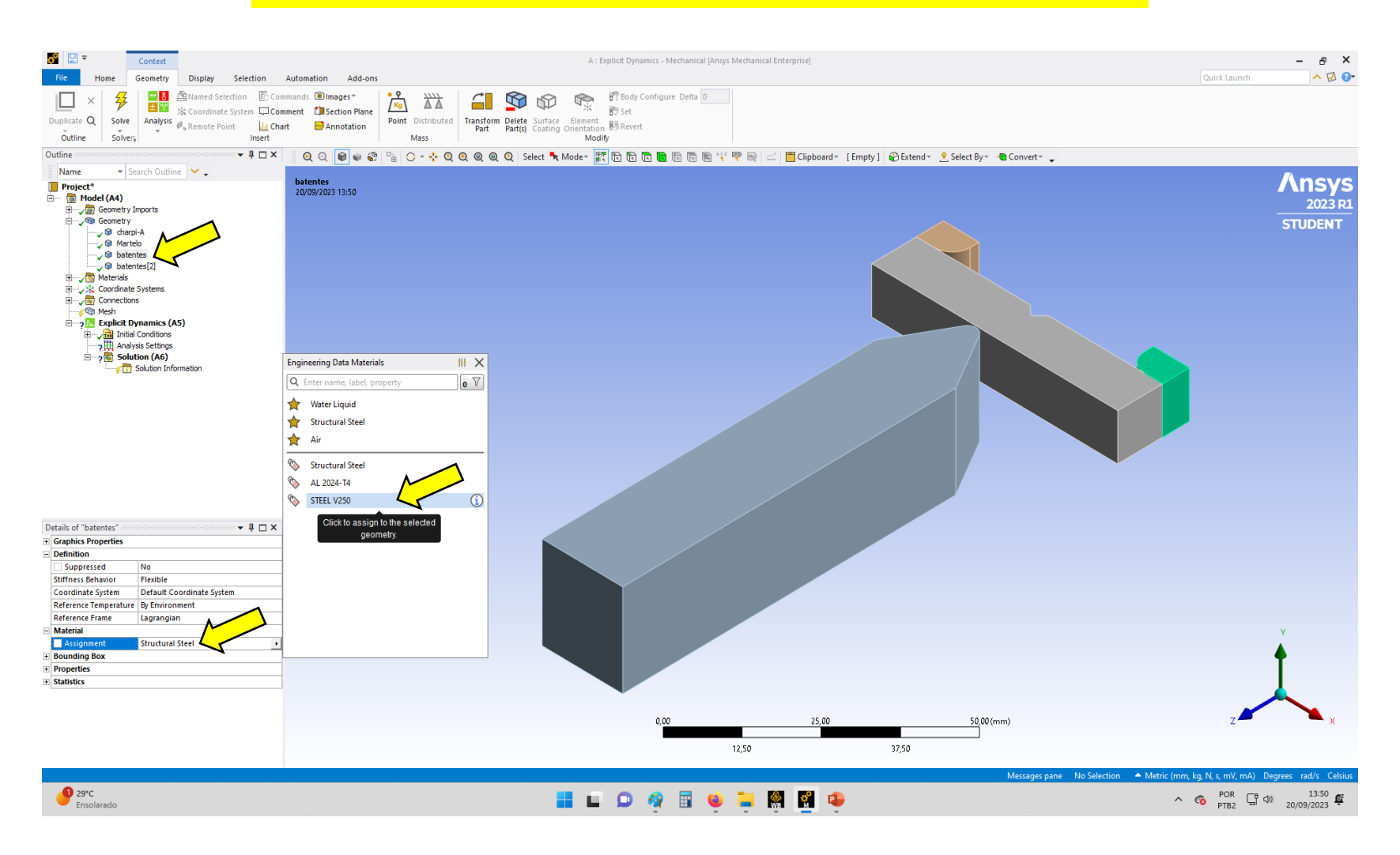

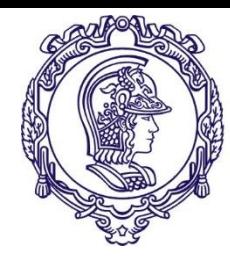

# **Atribuindo o material do batente (2)**

#### O material é o mesmo do martelo

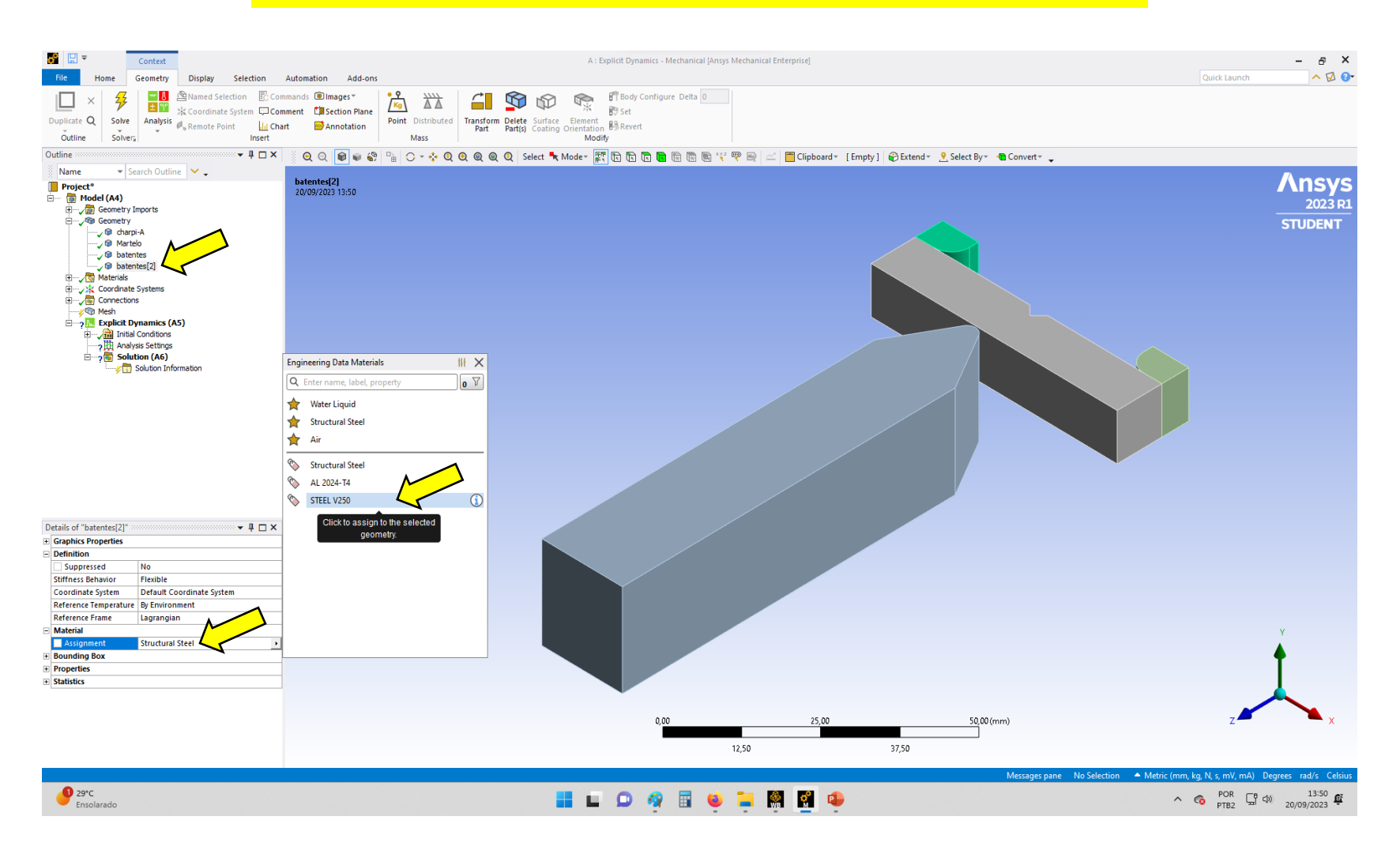

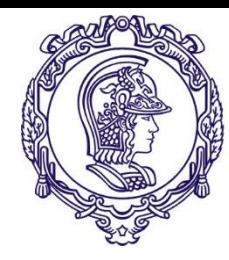

### **Gerando a malha**

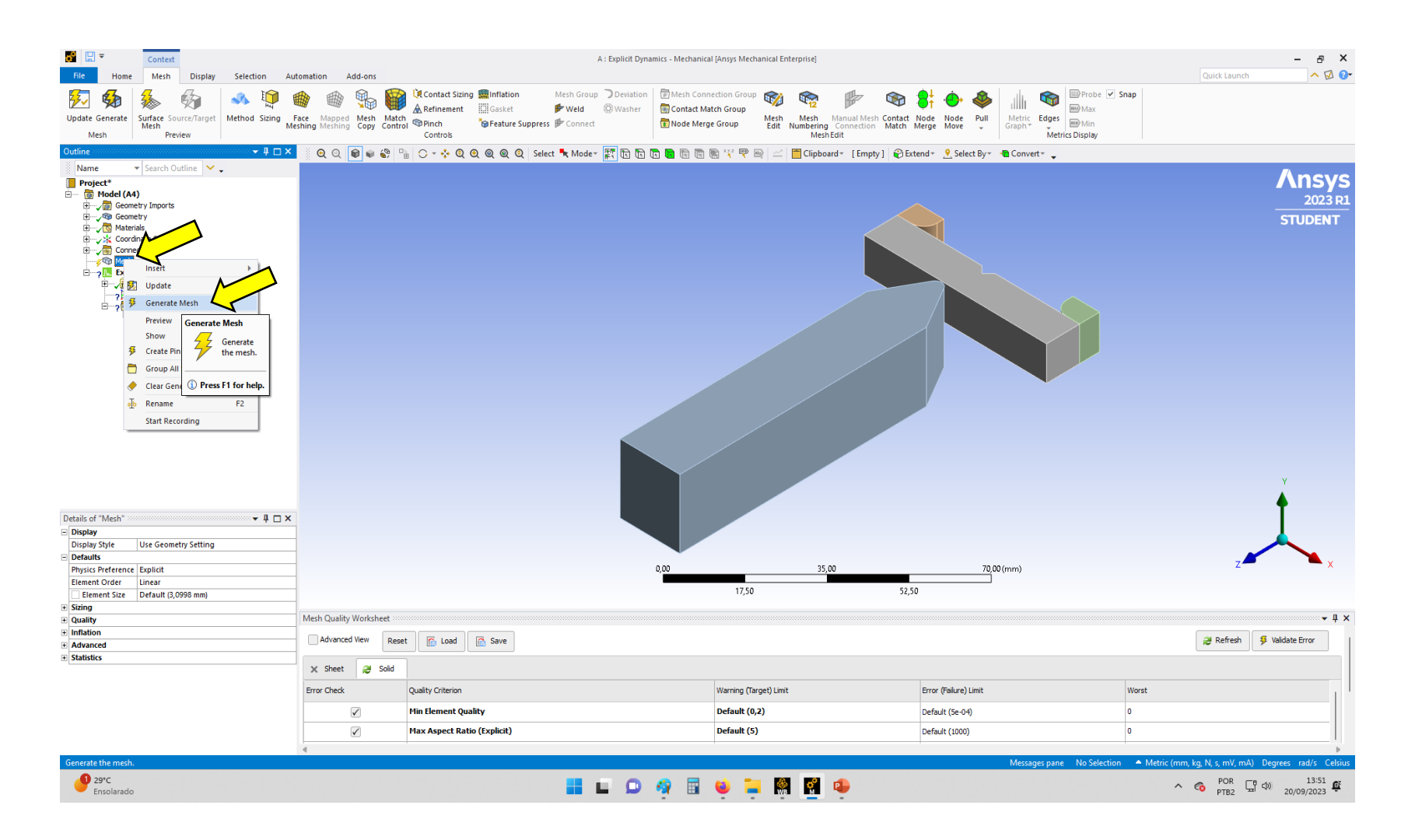

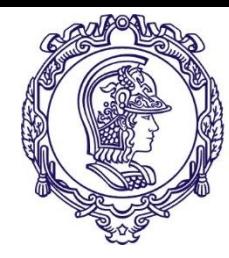

### **Gerando a malha**

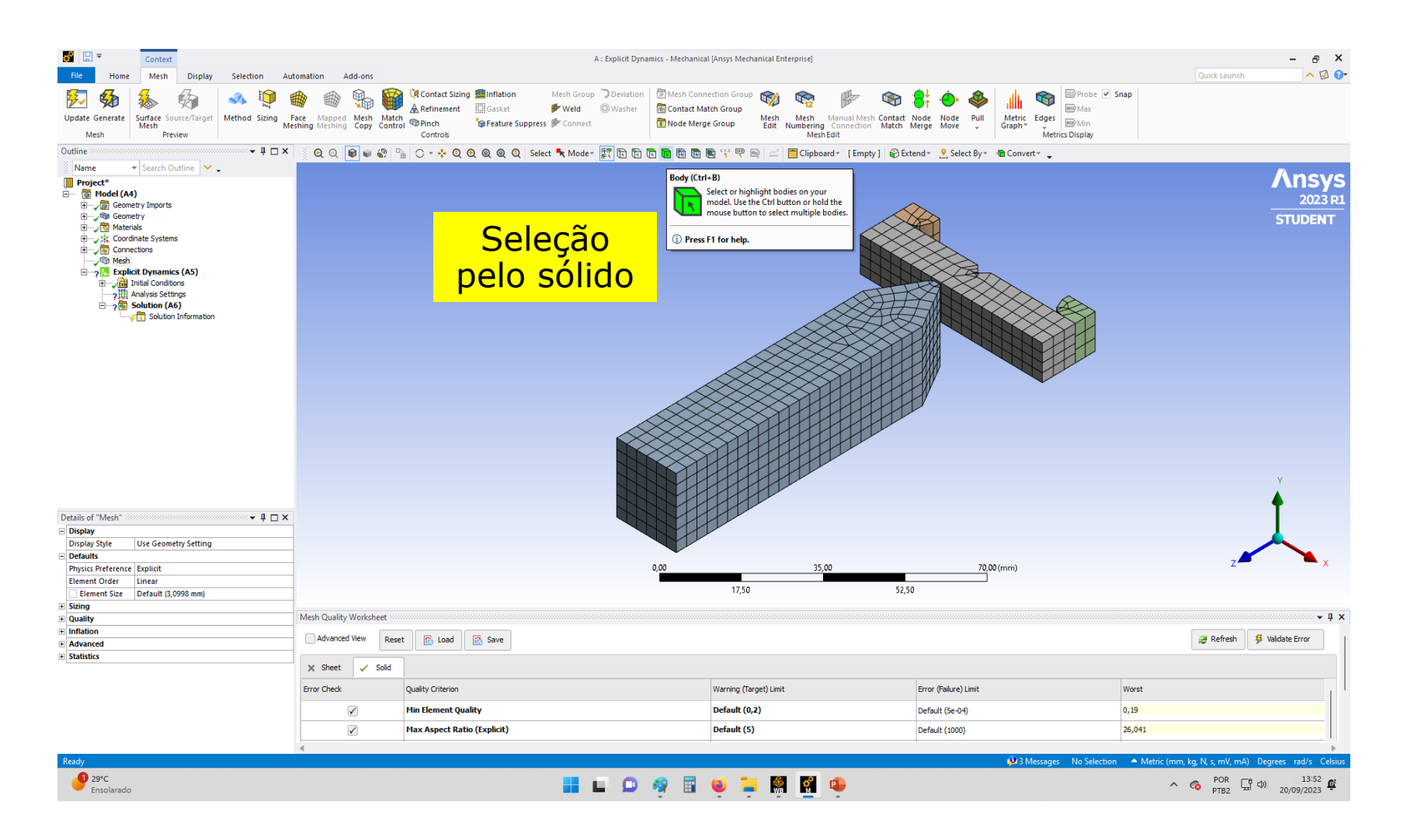

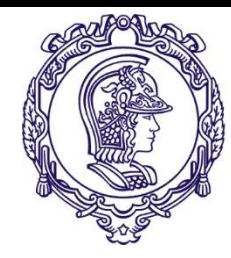

### **Refinando a malha**

#### Selecionar somente o martelo e o corpo de prova

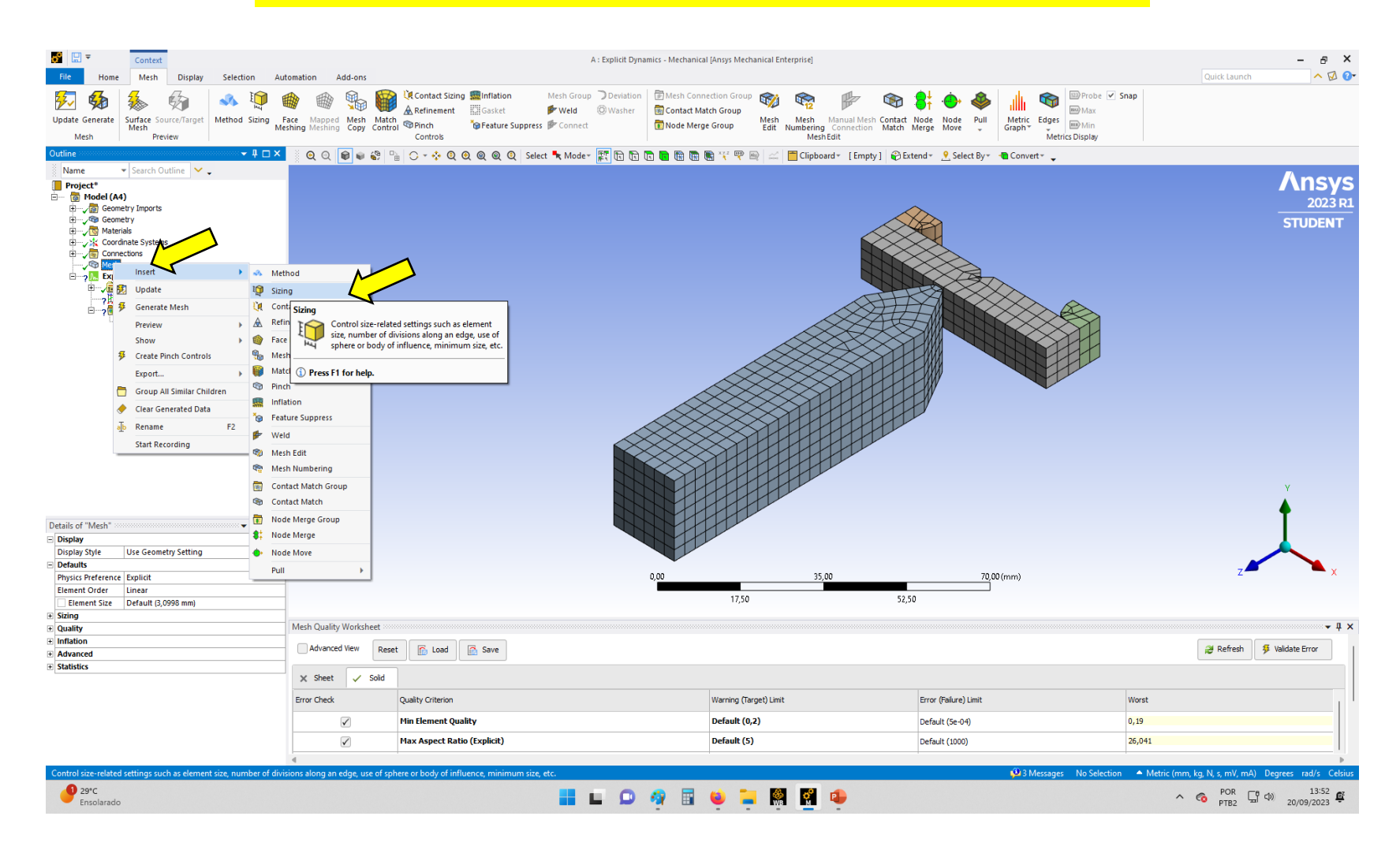

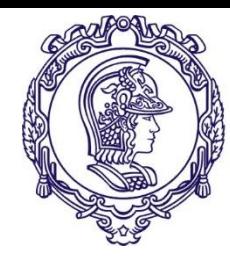

### **Refinando a malha**

#### Selecionar somente o martelo e o corpo de prova

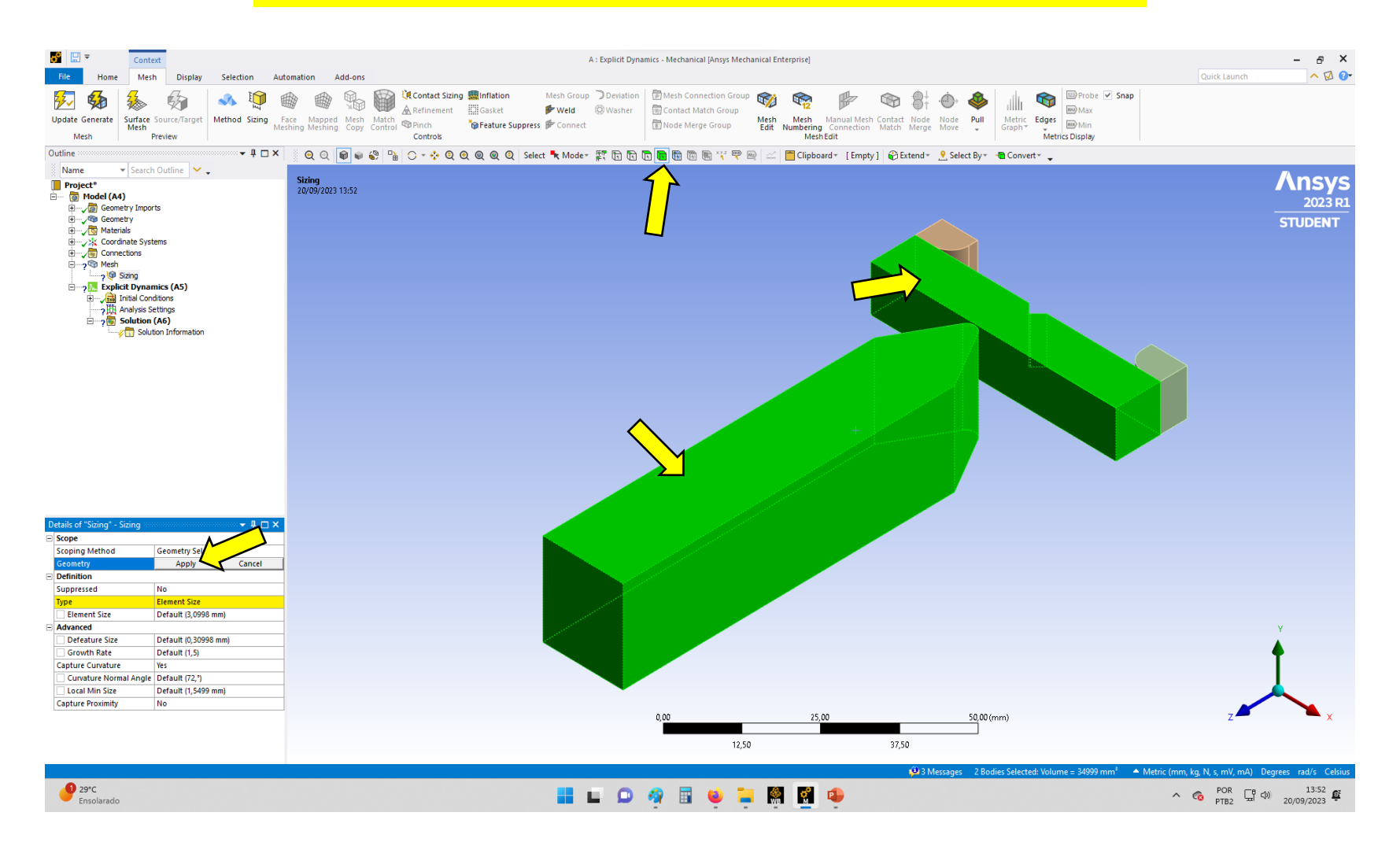

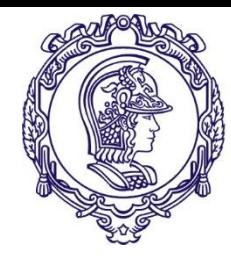

### **Refinando a malha**

Selecionar somente o martelo e o corpo de prova

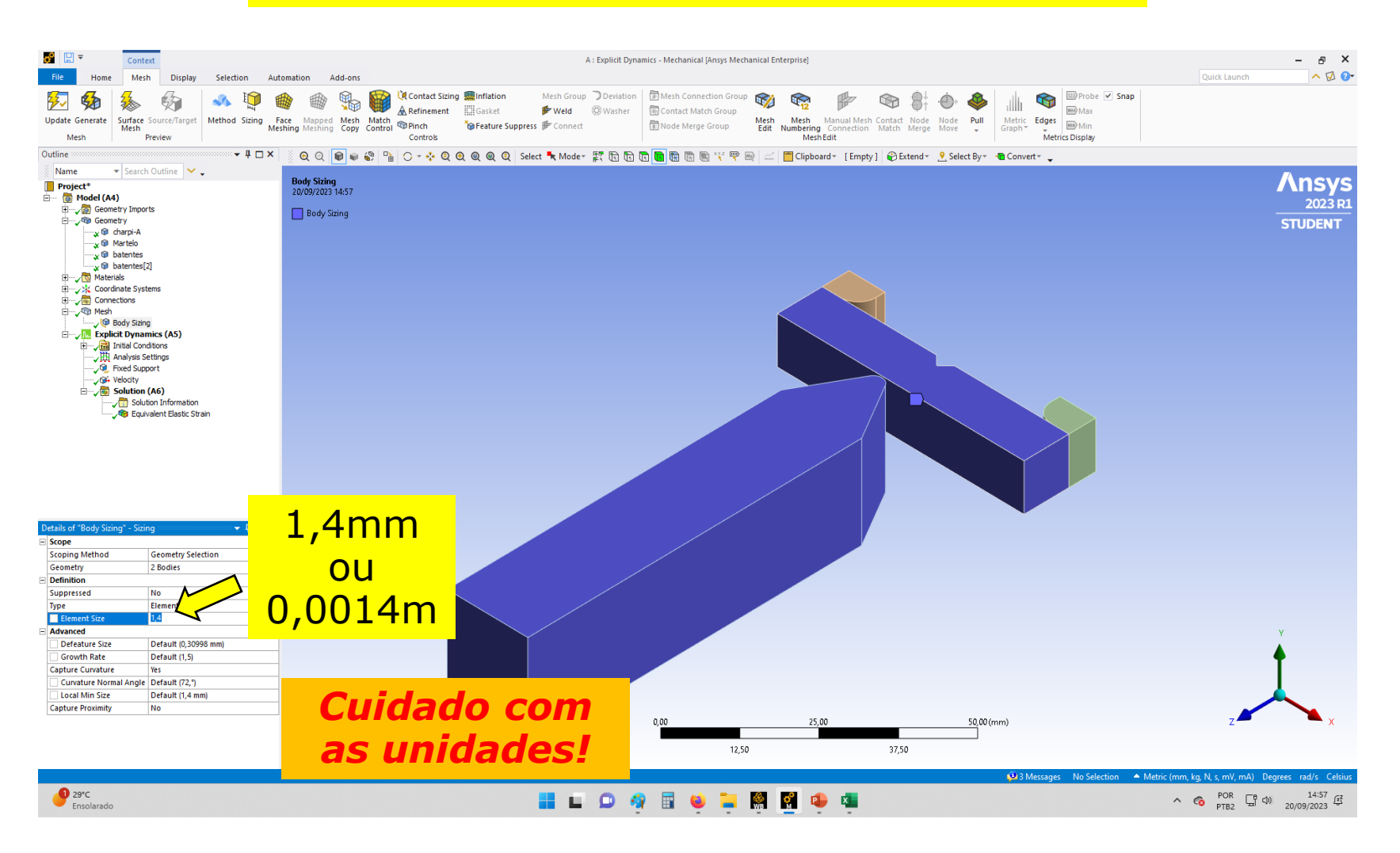

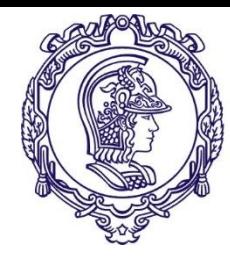

### **Refinando a malha**

#### Atualizando a malha

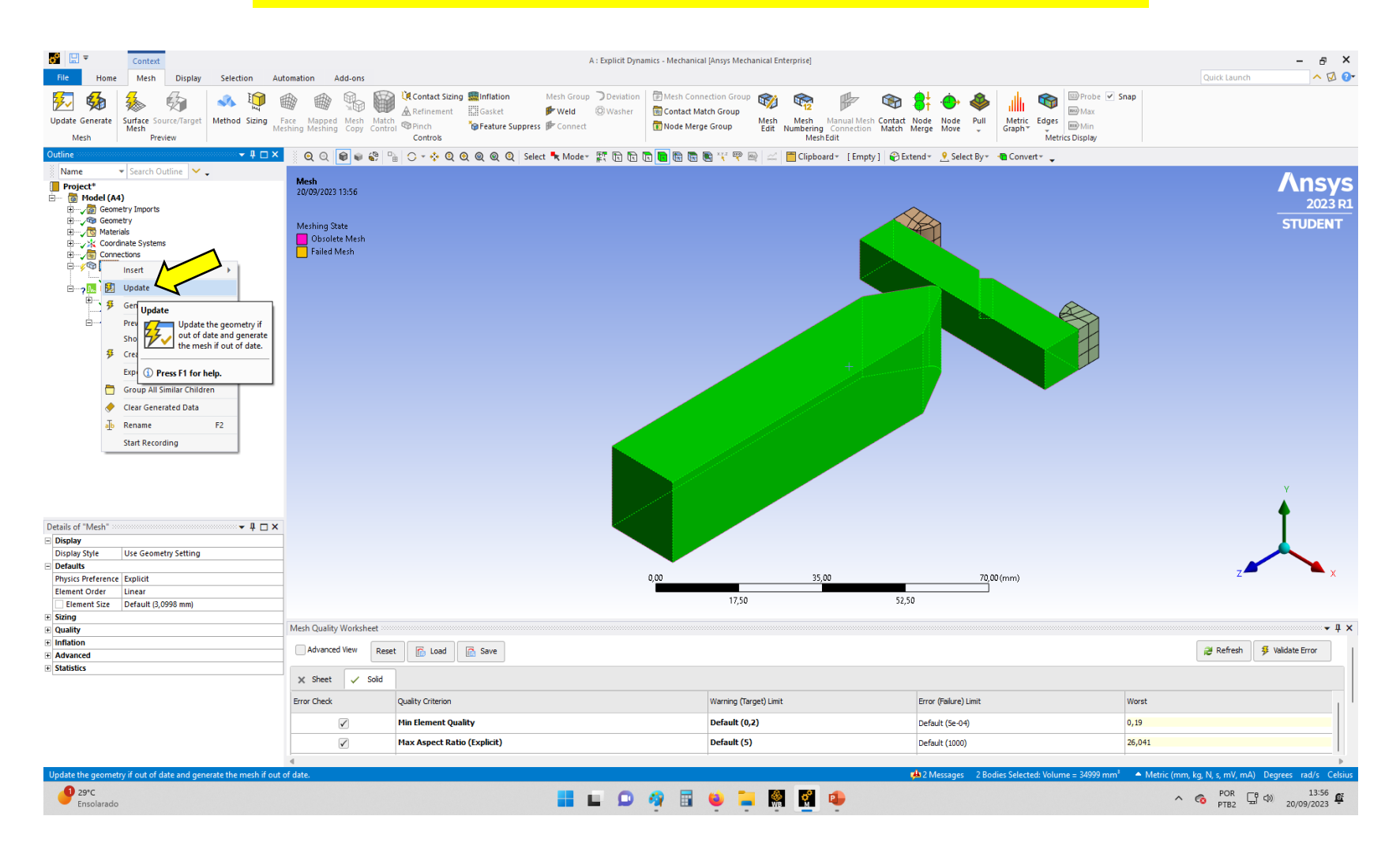

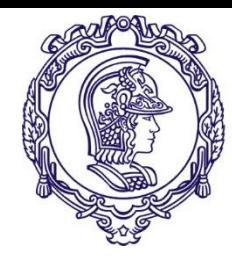

### **Refinando a malha**

### Malha após a atualização

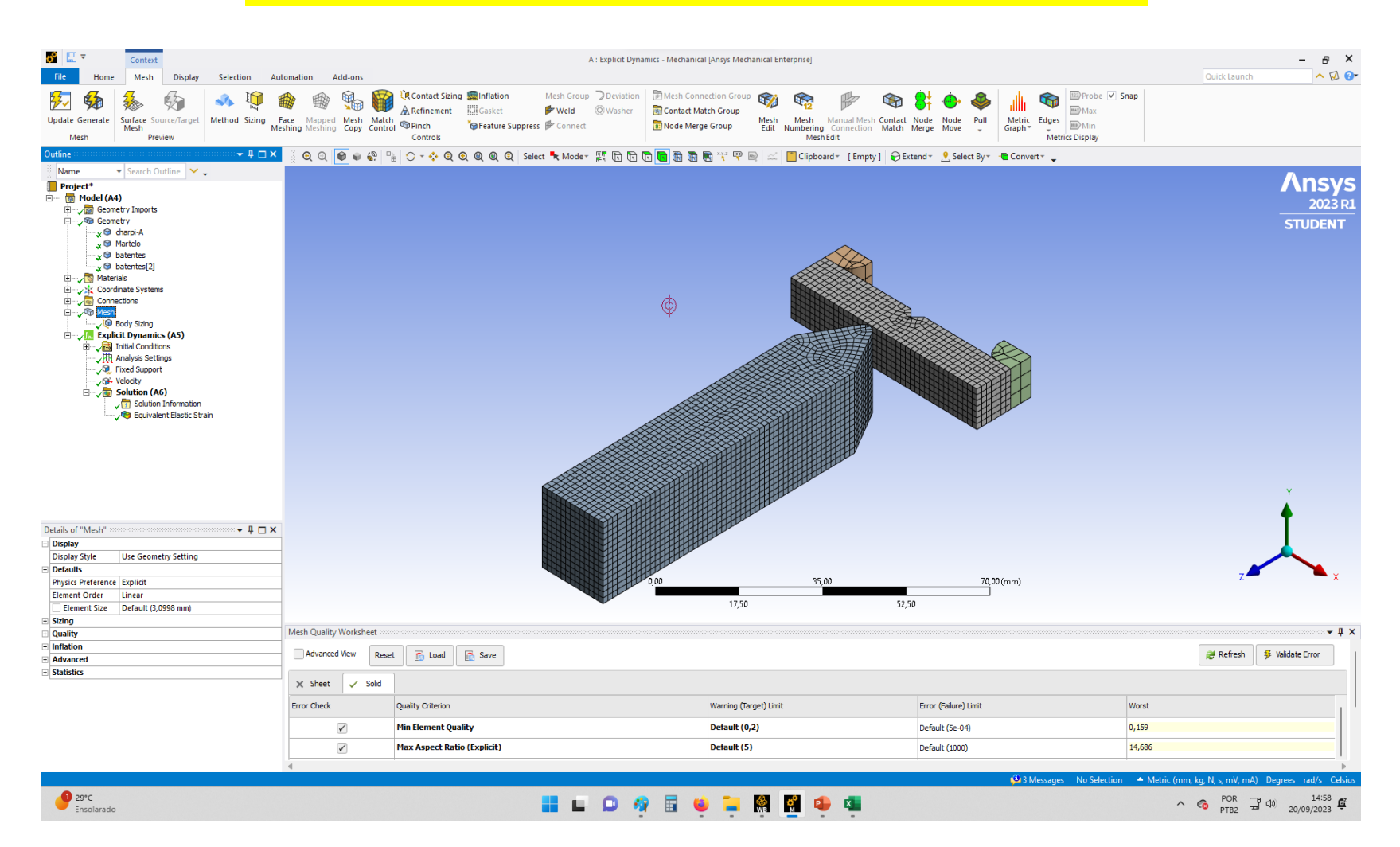

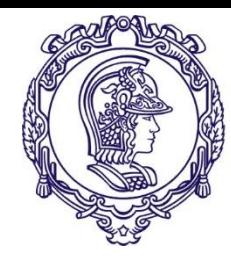

## **Condições de contorno**

É necessário suprimir temporariamente o corpo de prova para ter acesso total aos batentes

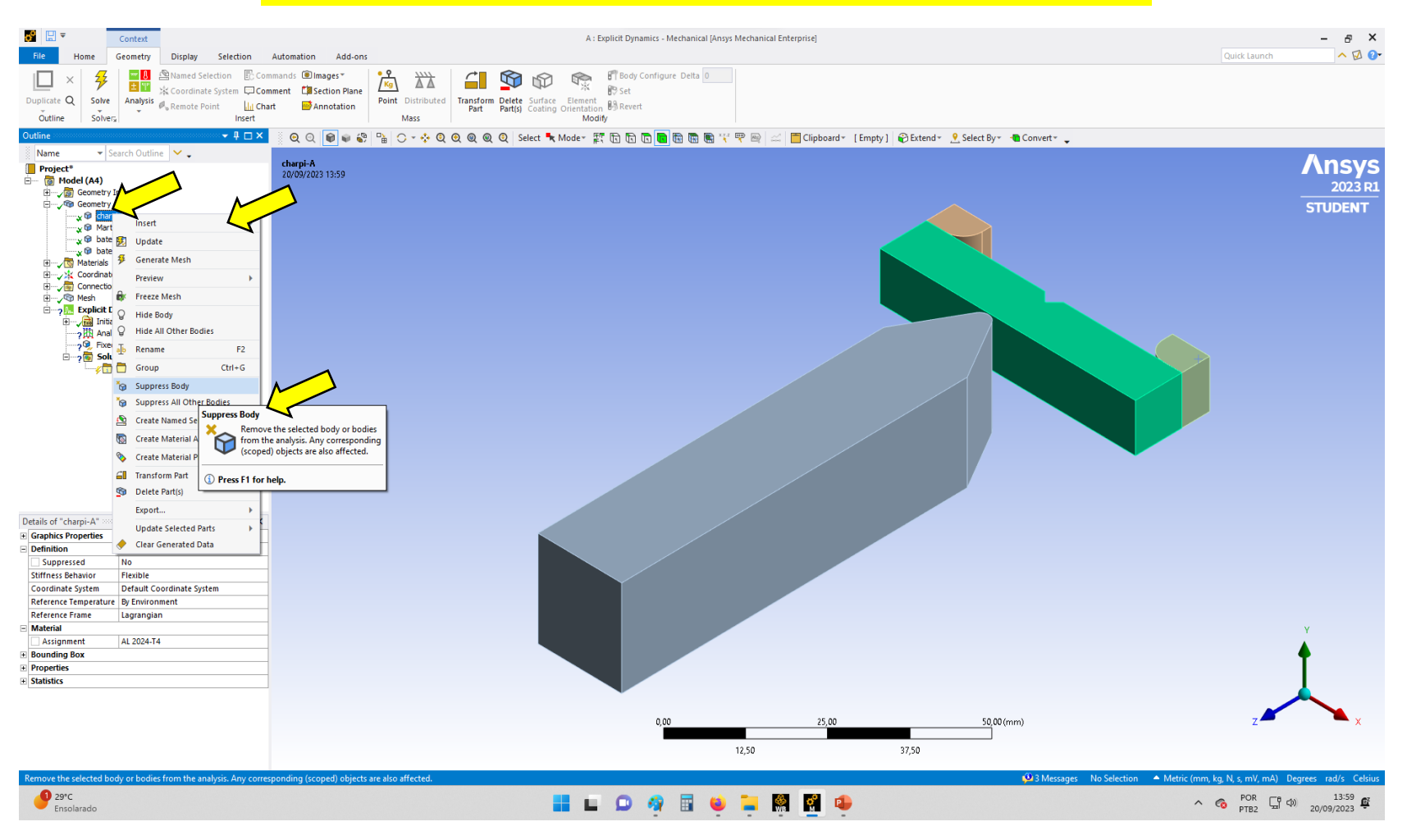

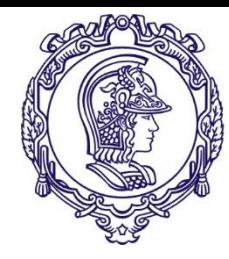

Imagem após a supressão corpo de prova

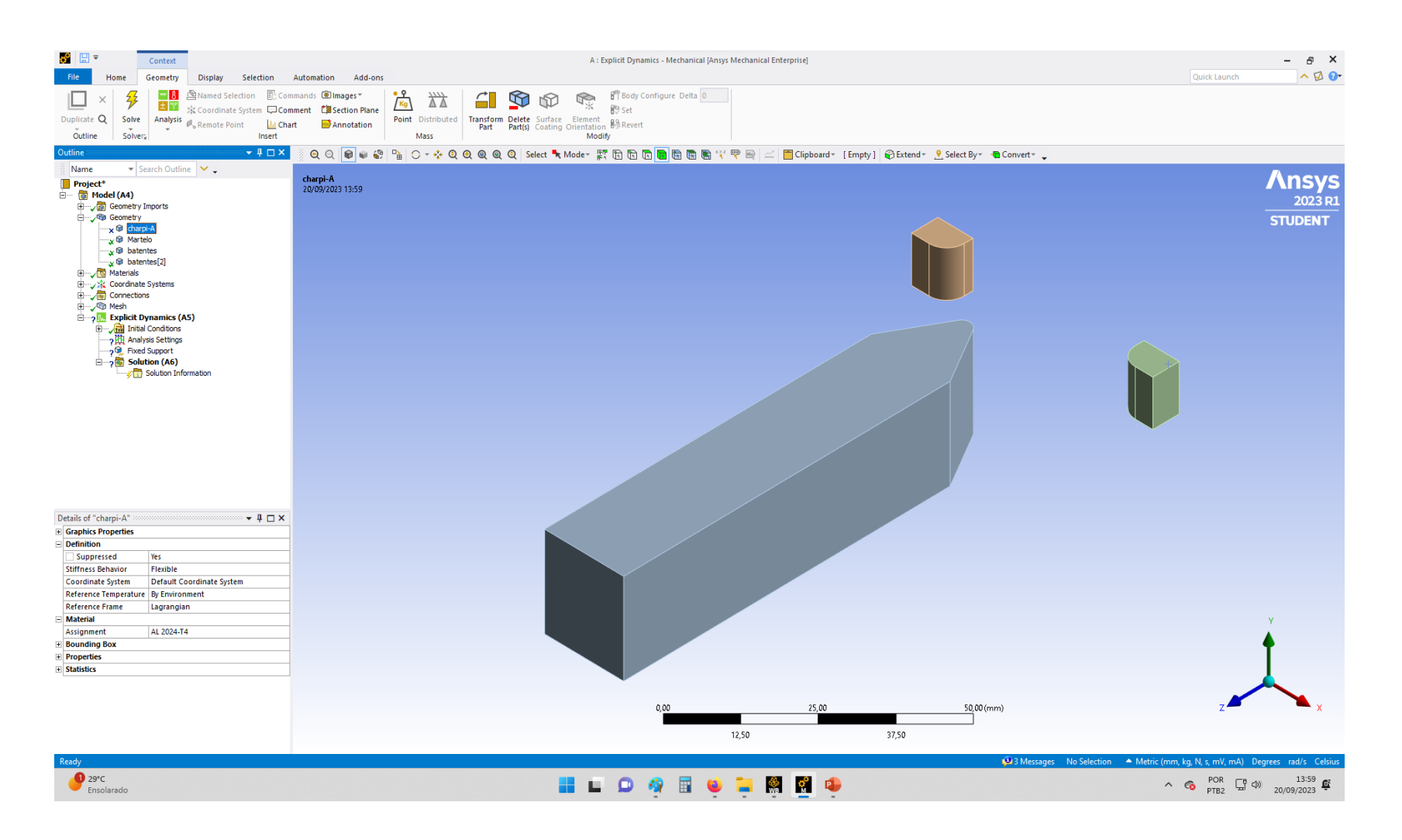

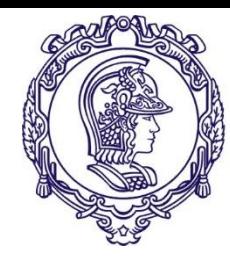

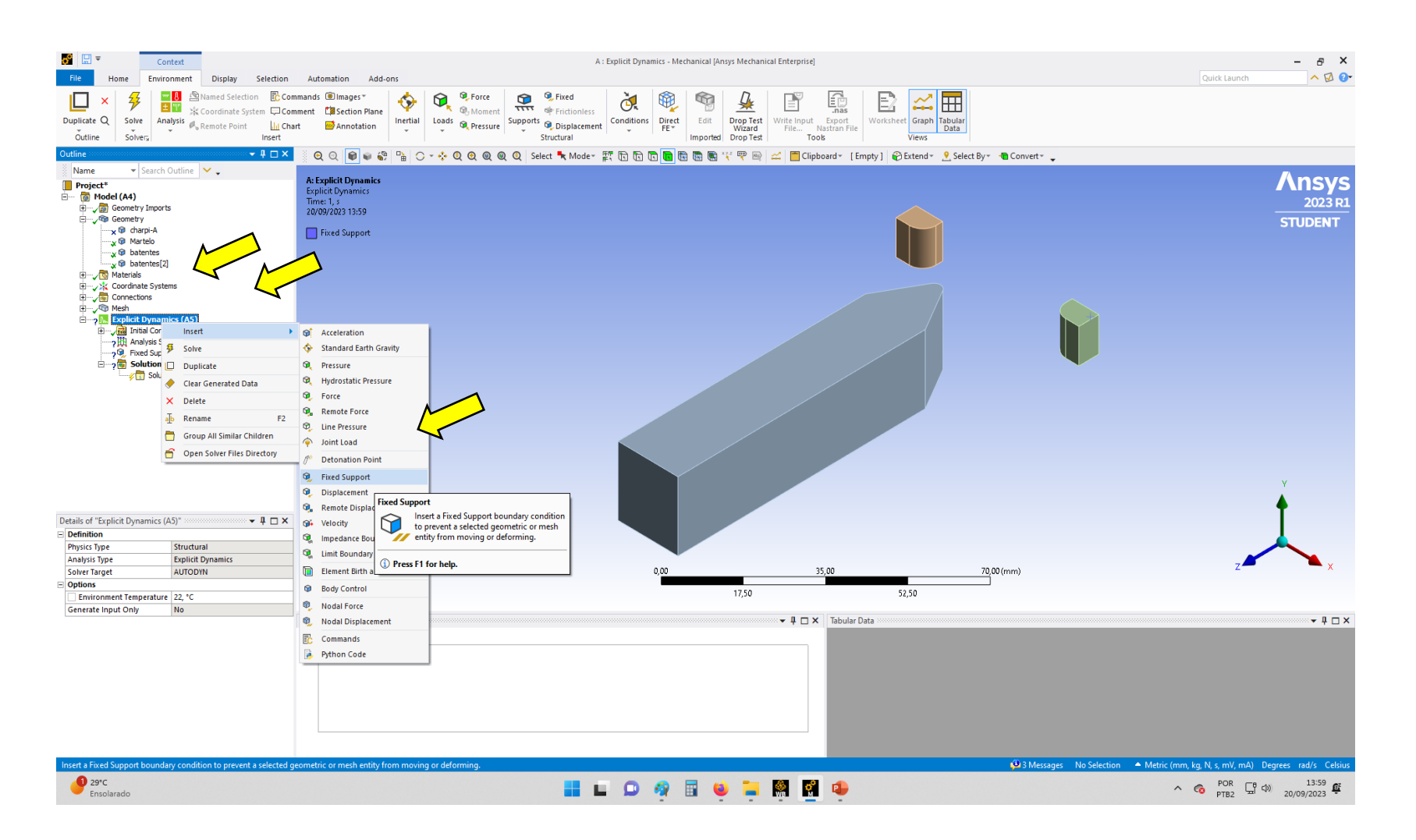

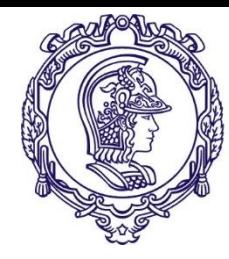

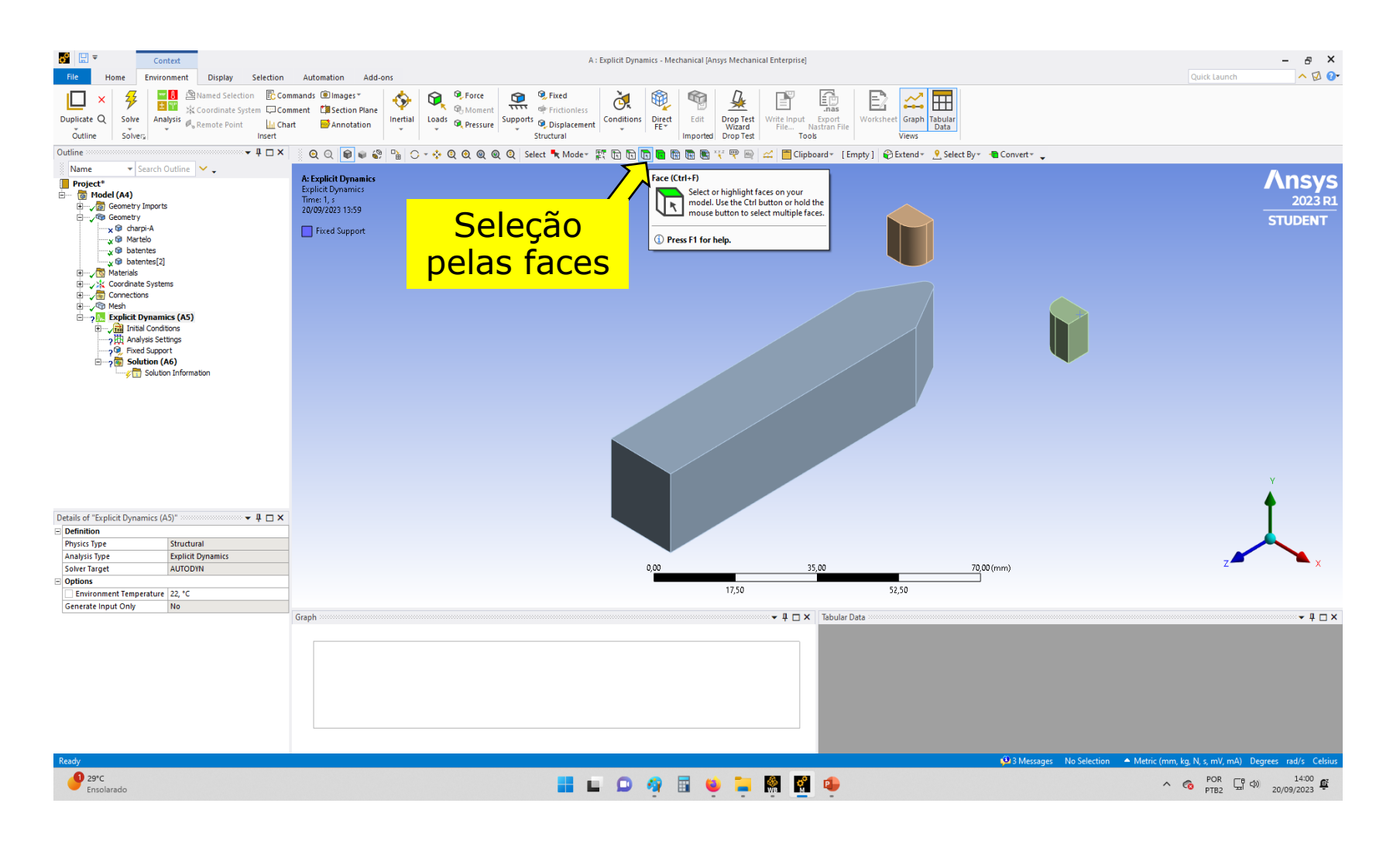

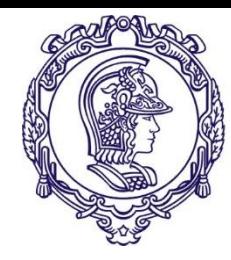

## **Condições de contorno**

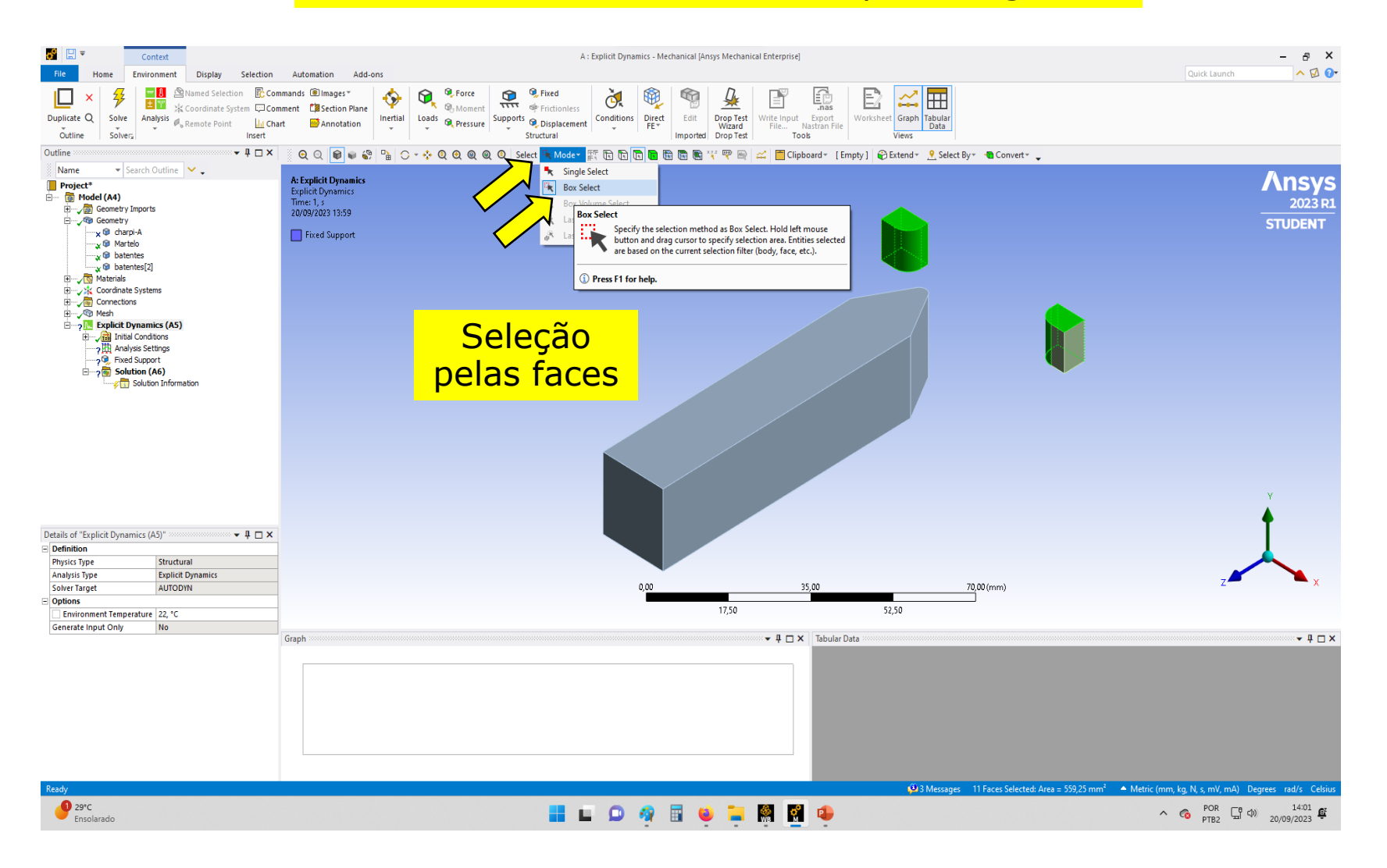

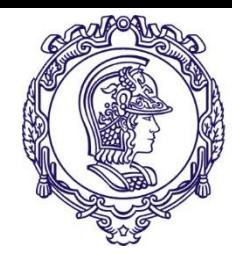

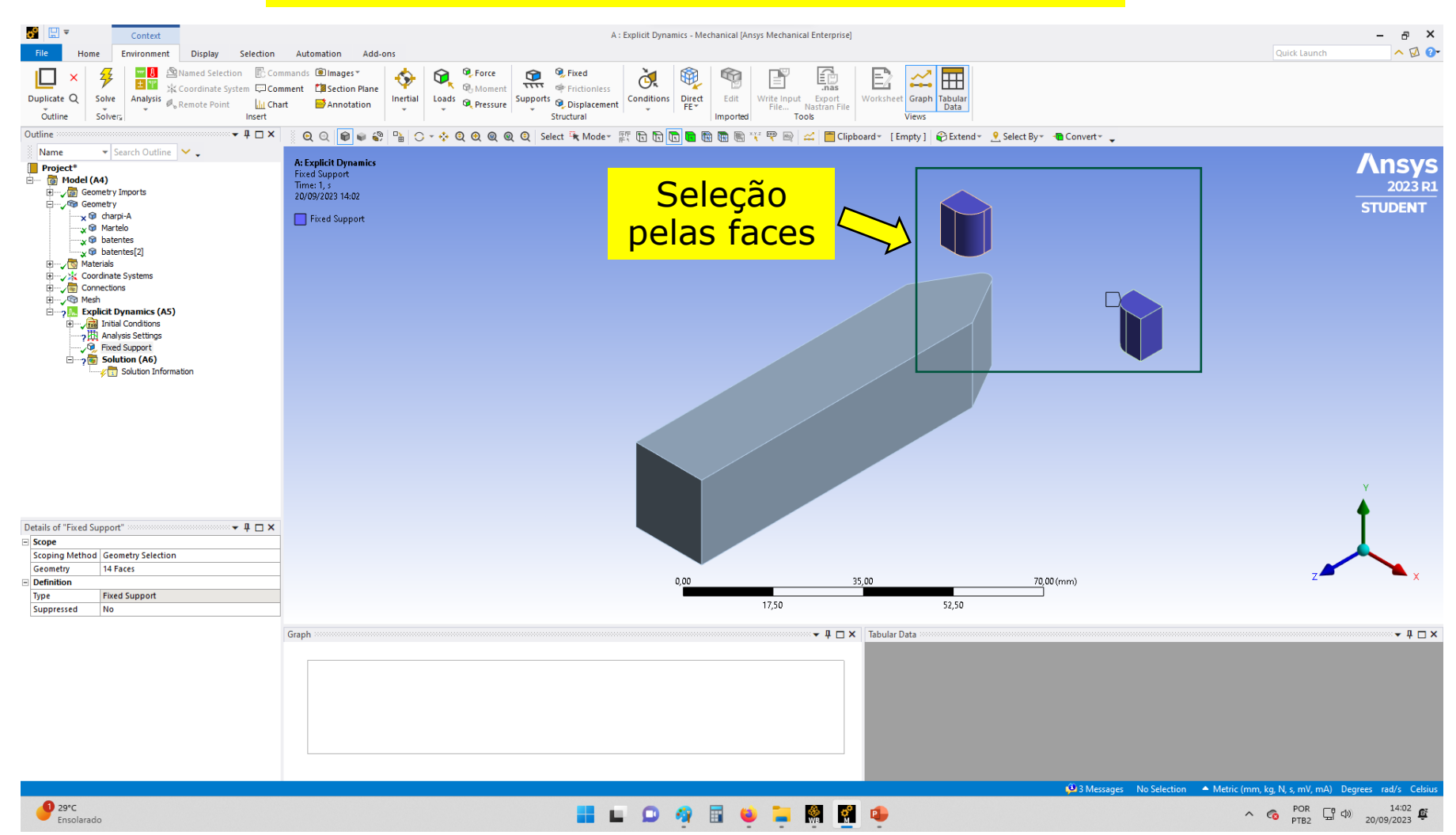

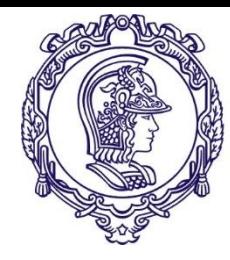

Desuprimindo o corpo de prova

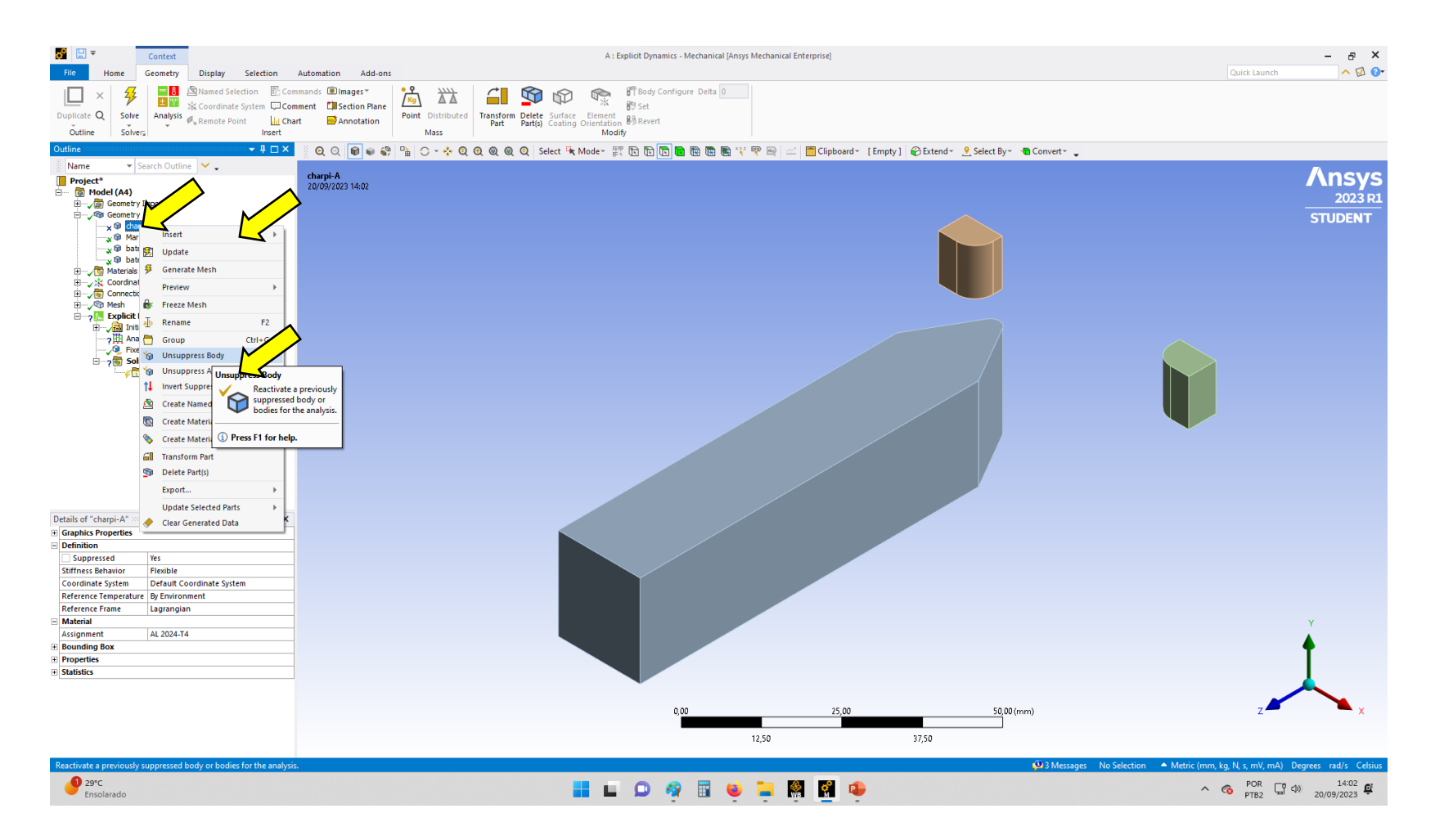

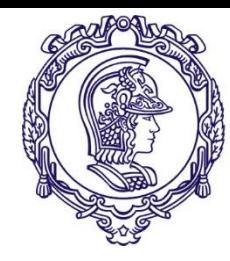

# **Condições de contorno**

#### Retornando a seleção simples

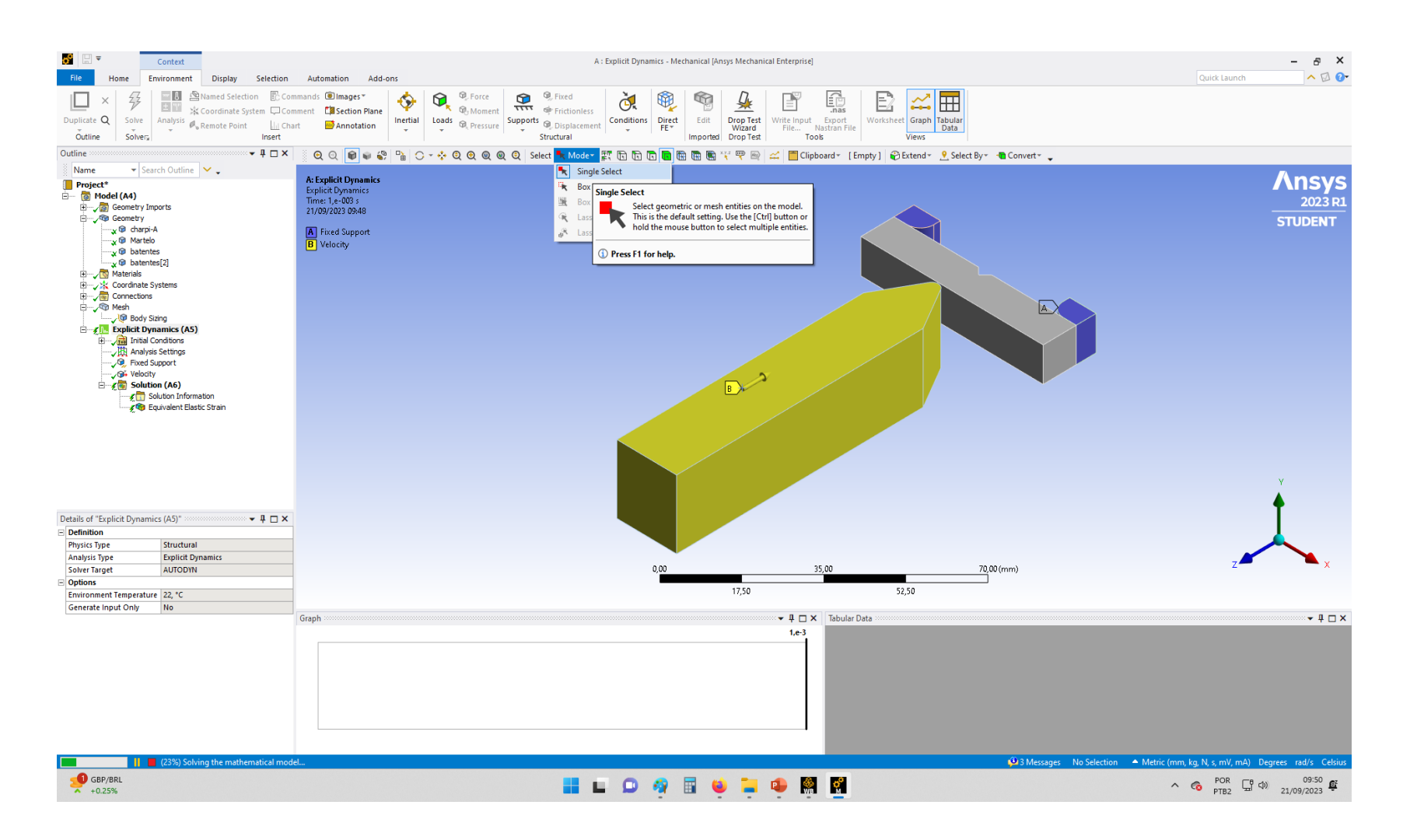

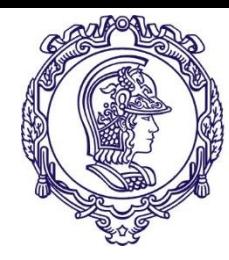

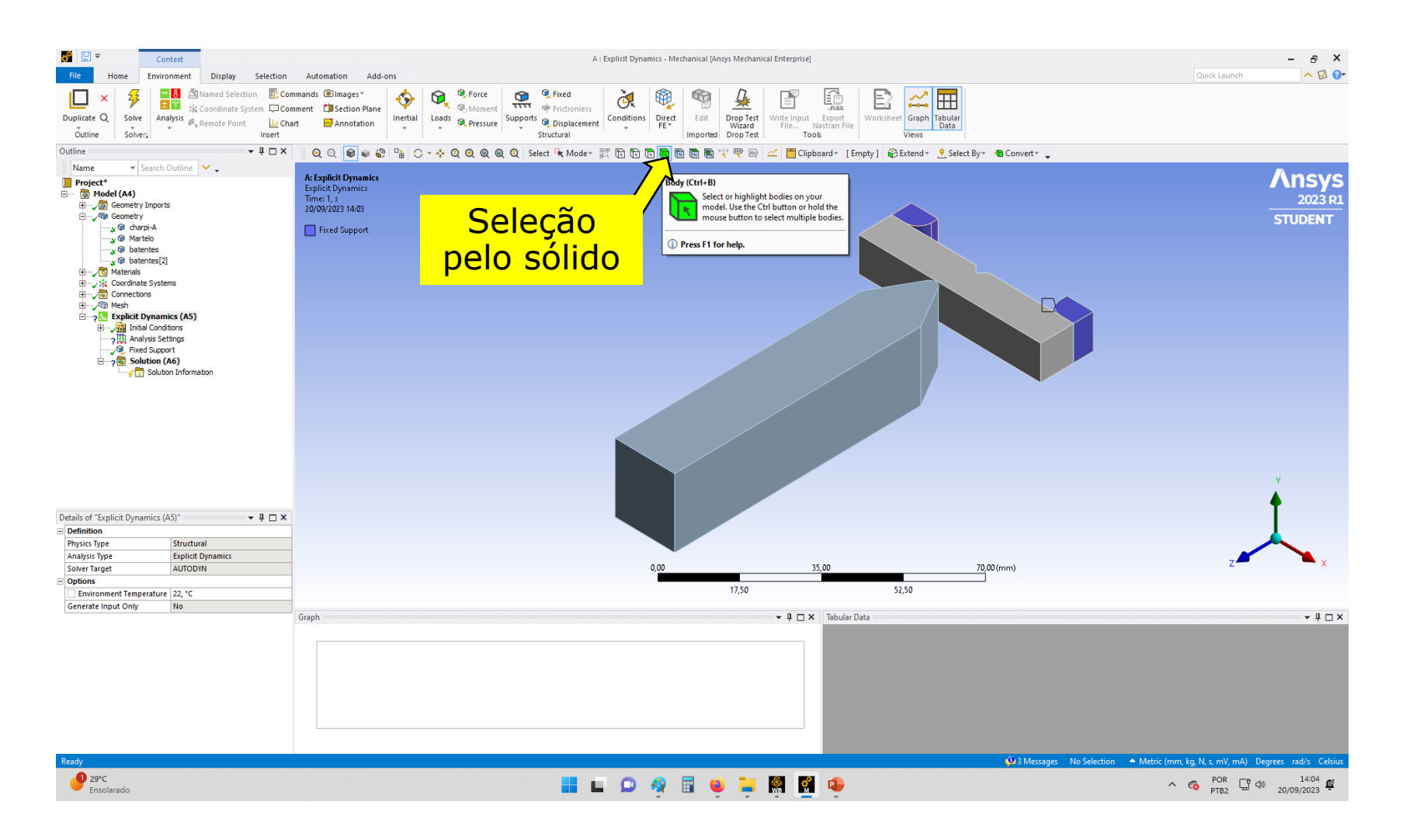

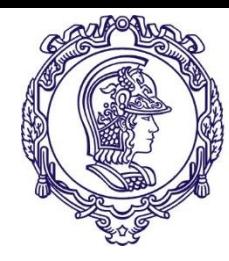

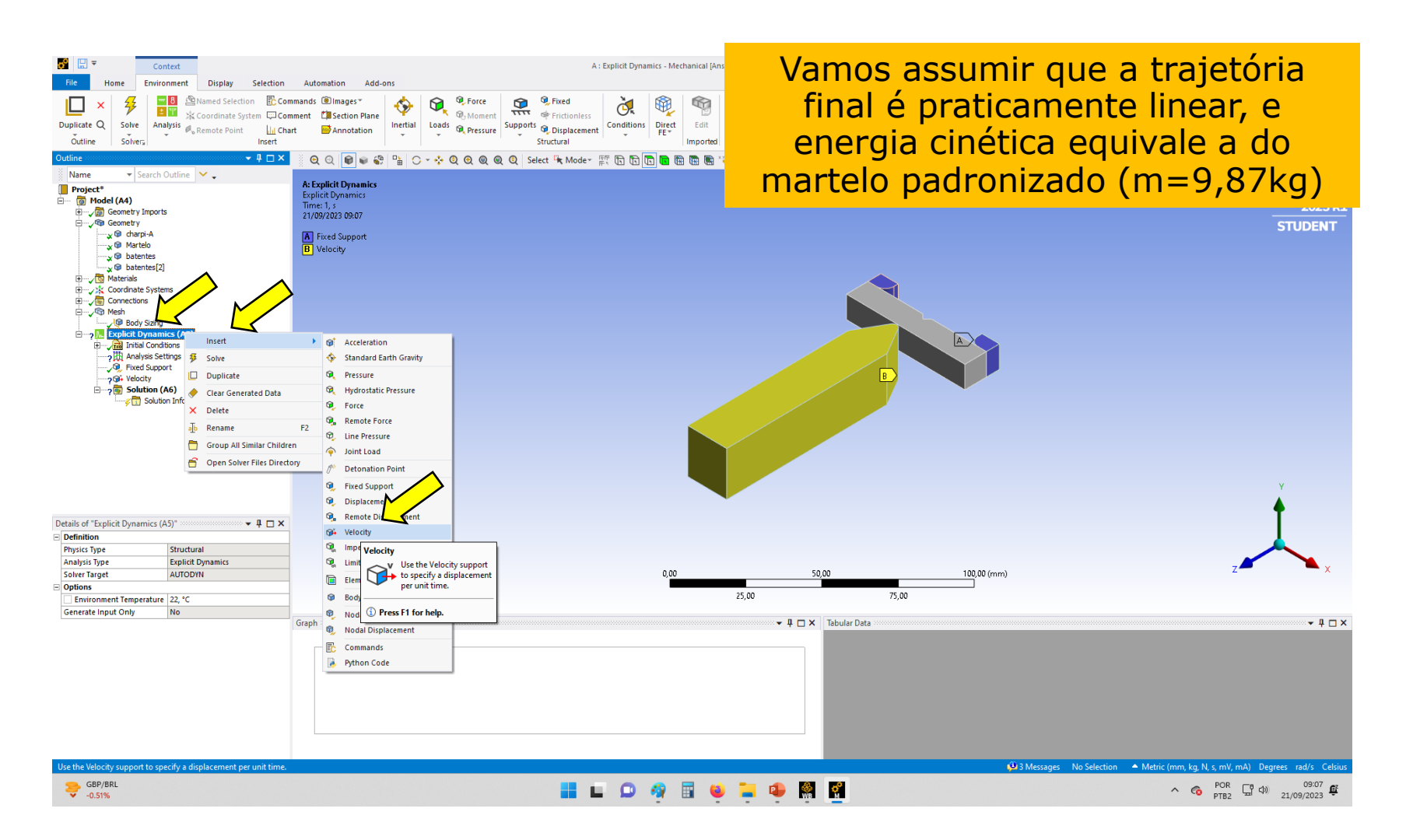

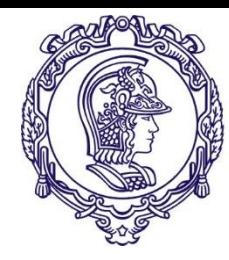

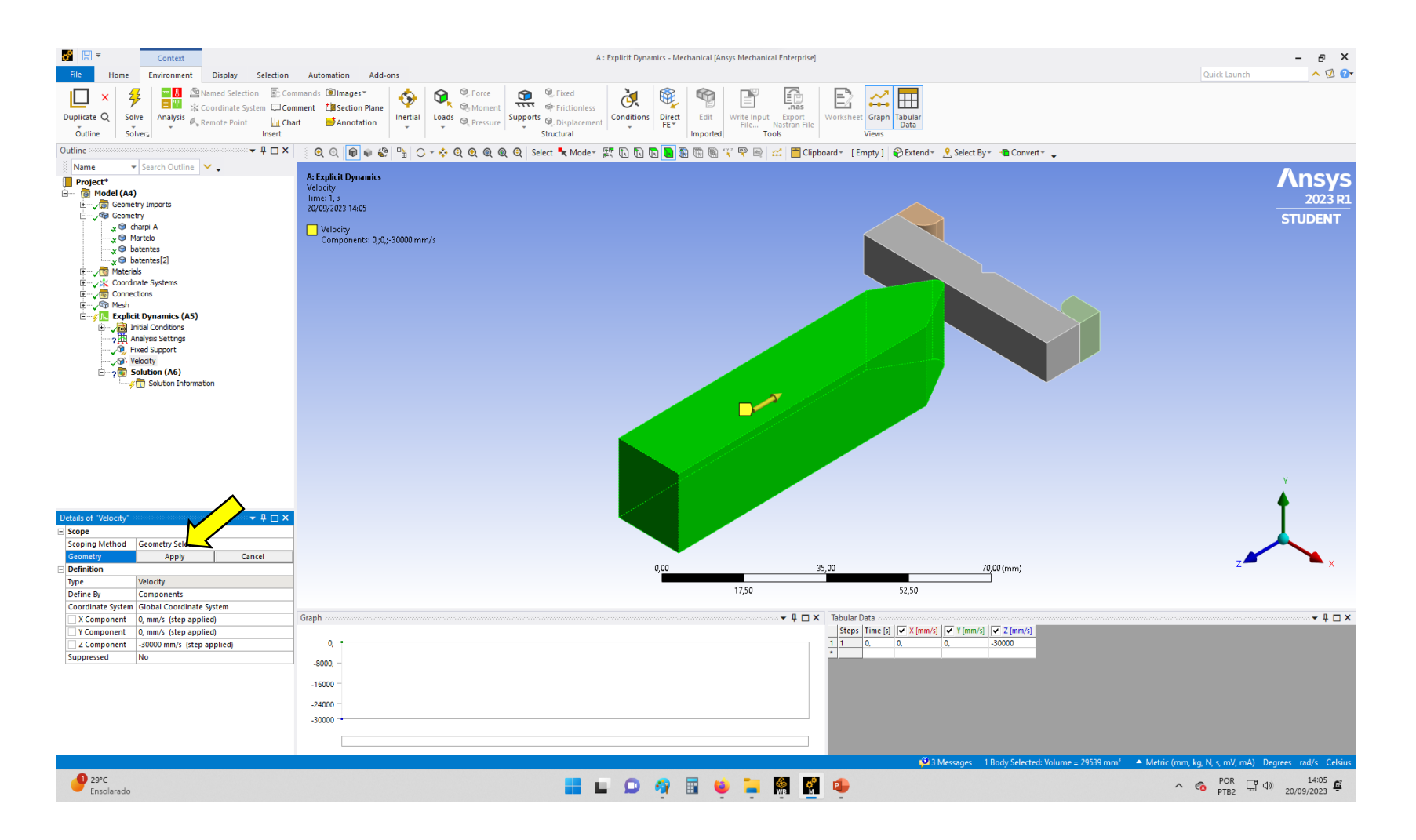

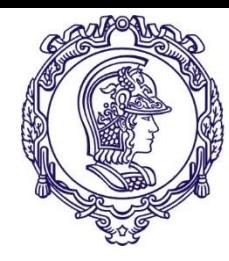

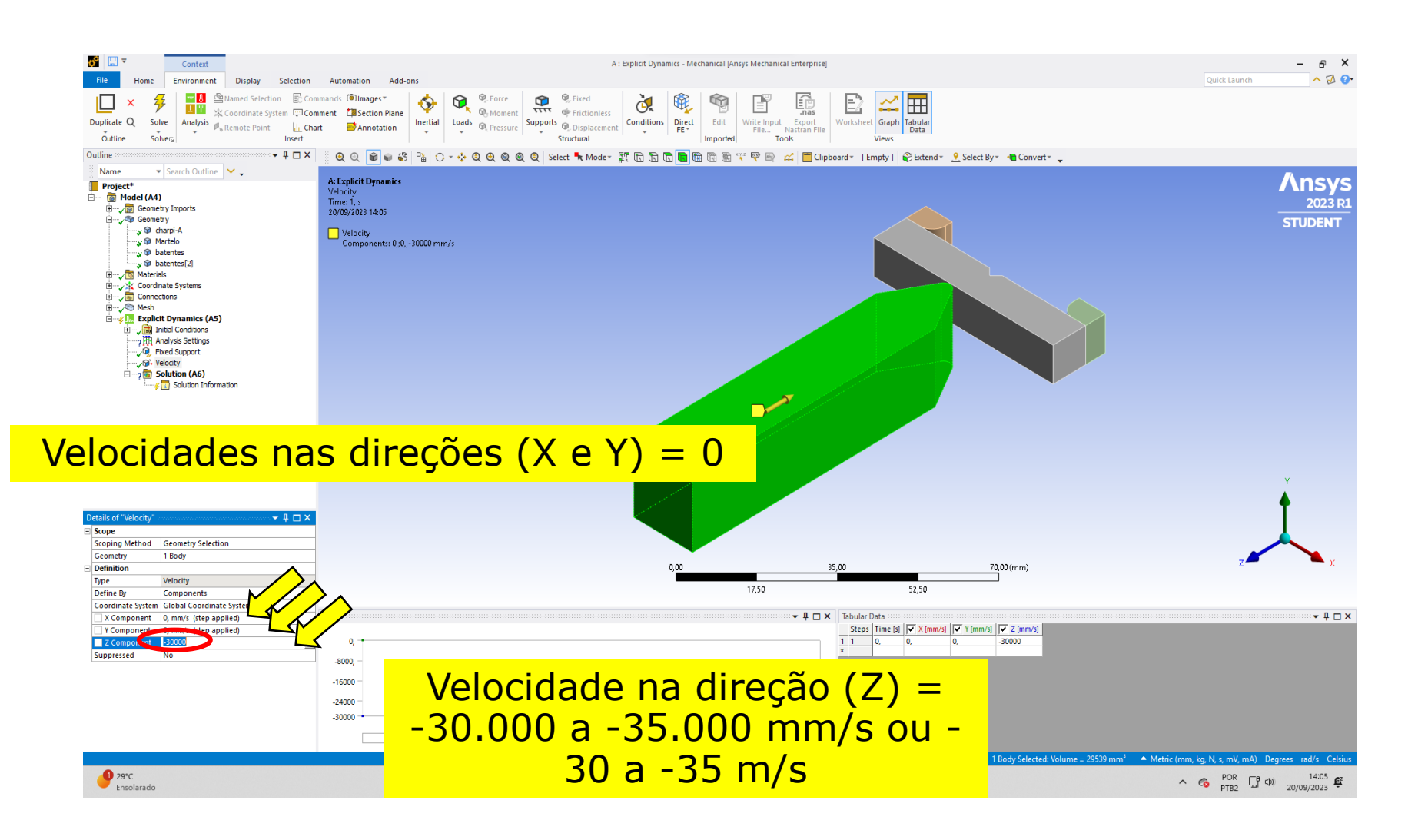

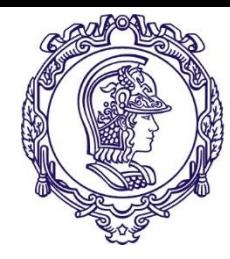

Definindo os parâmetros da simulação

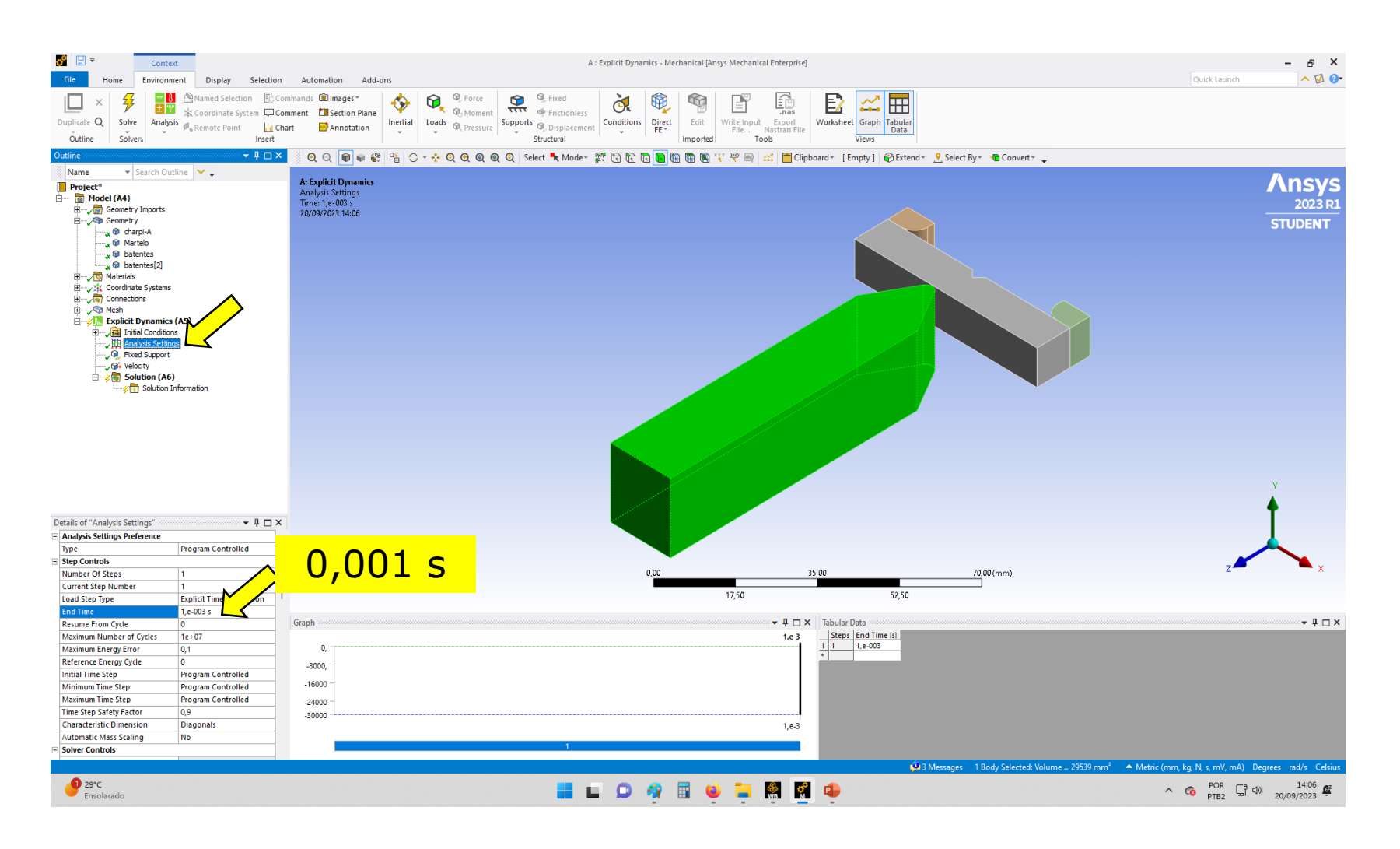

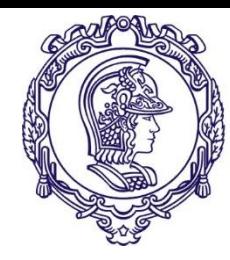

# **Condições de contorno**

Definindo que o material vai romper

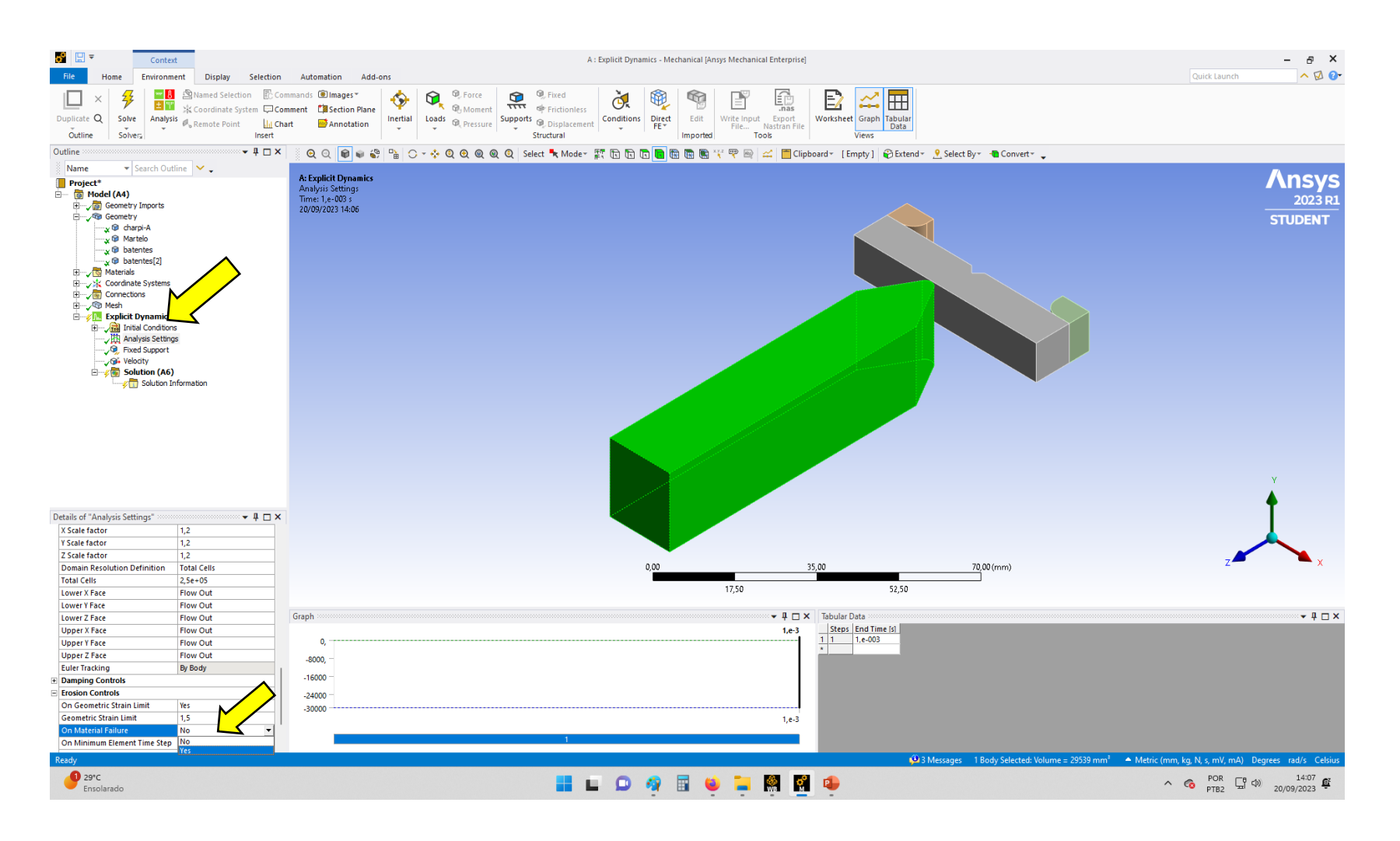

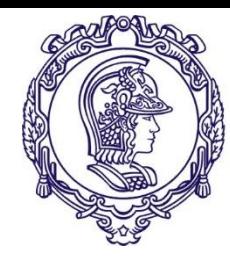

Definindo os parâmetros de saída da simulação

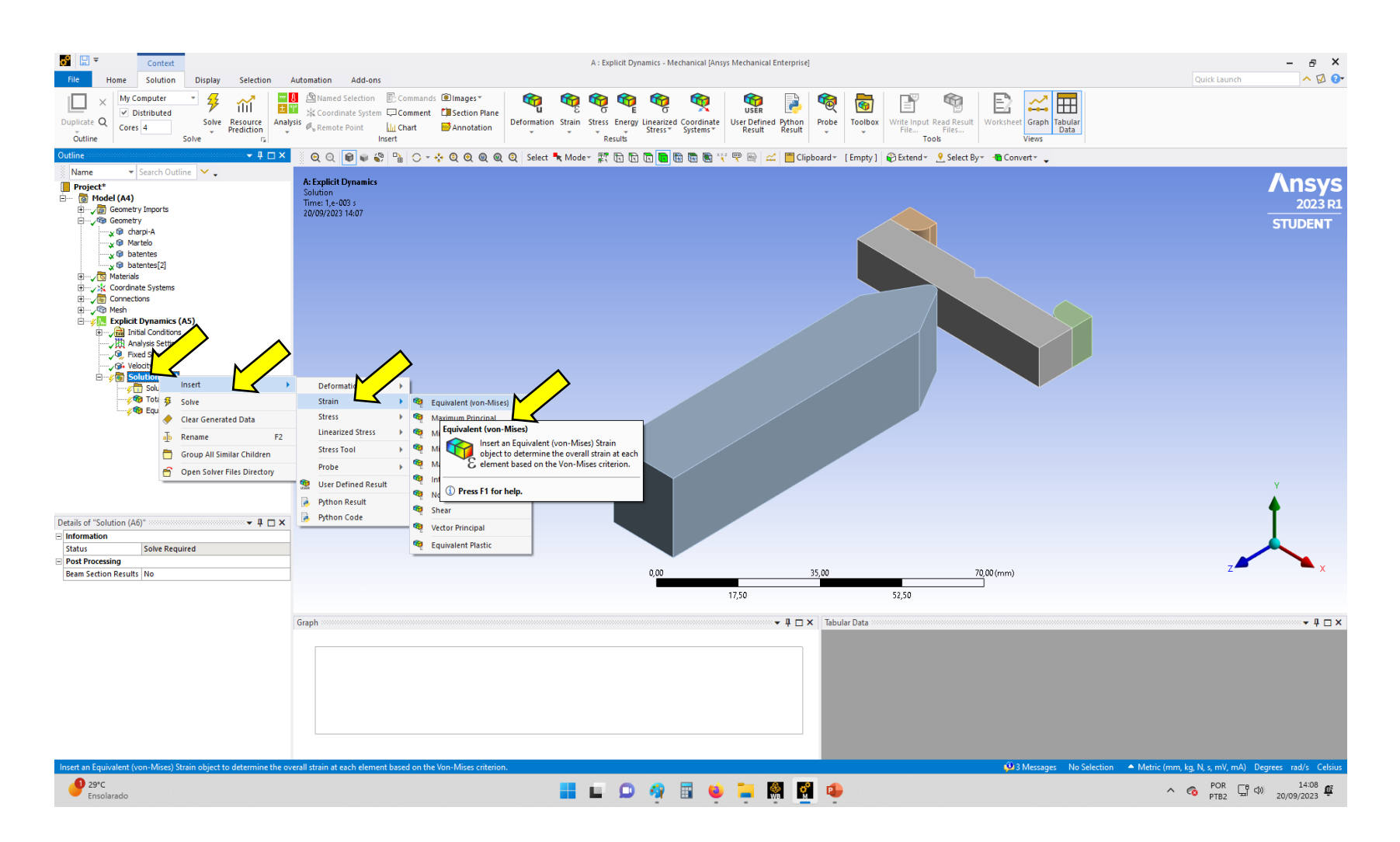

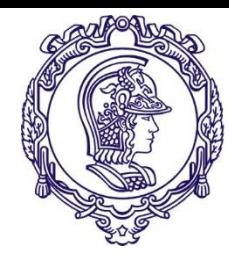

### **Condições de contorno**

Solve!

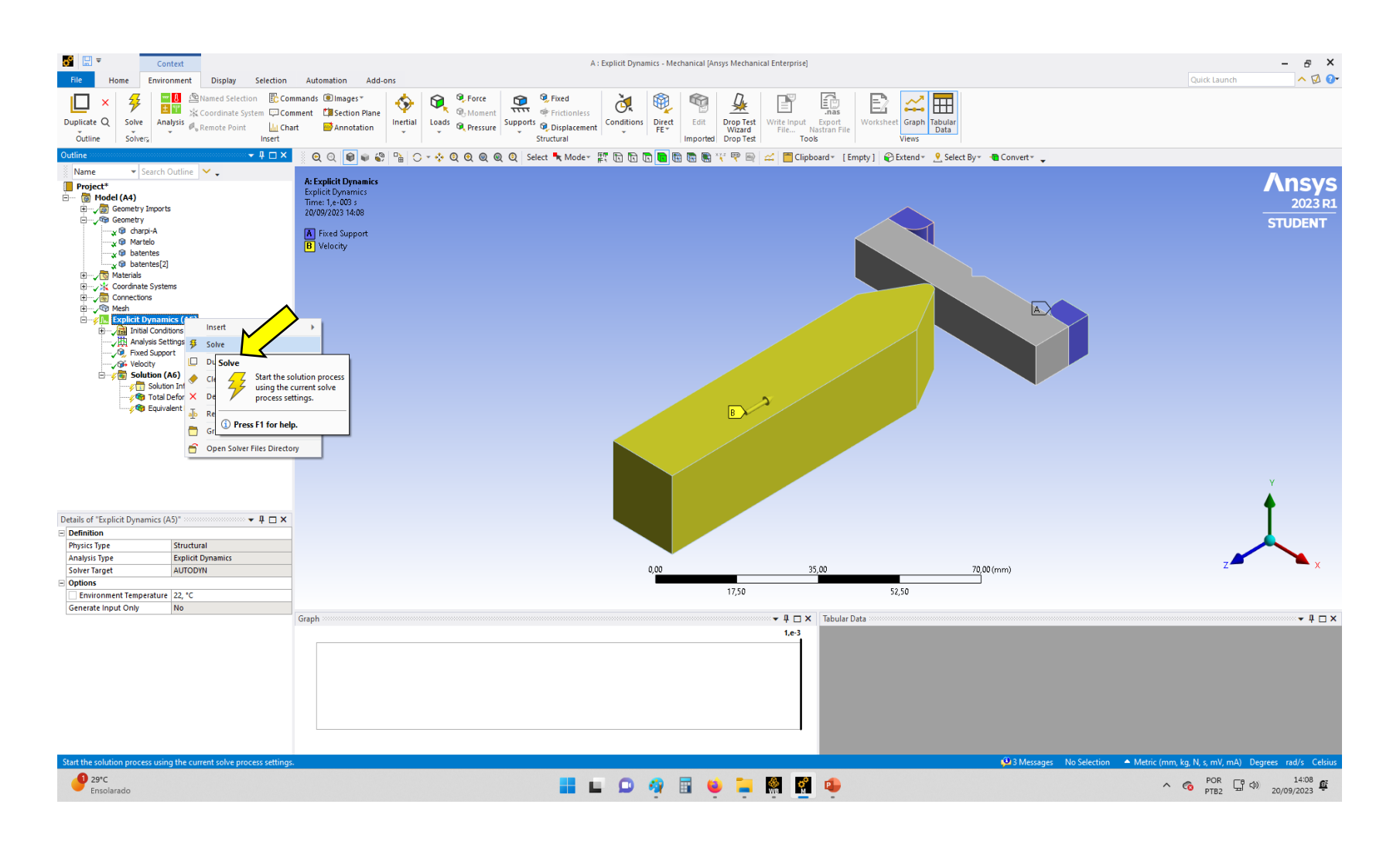

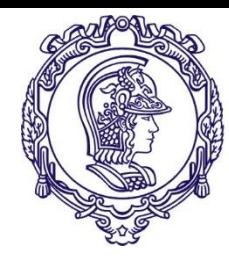

### **Condições de contorno**

#### Pronto!

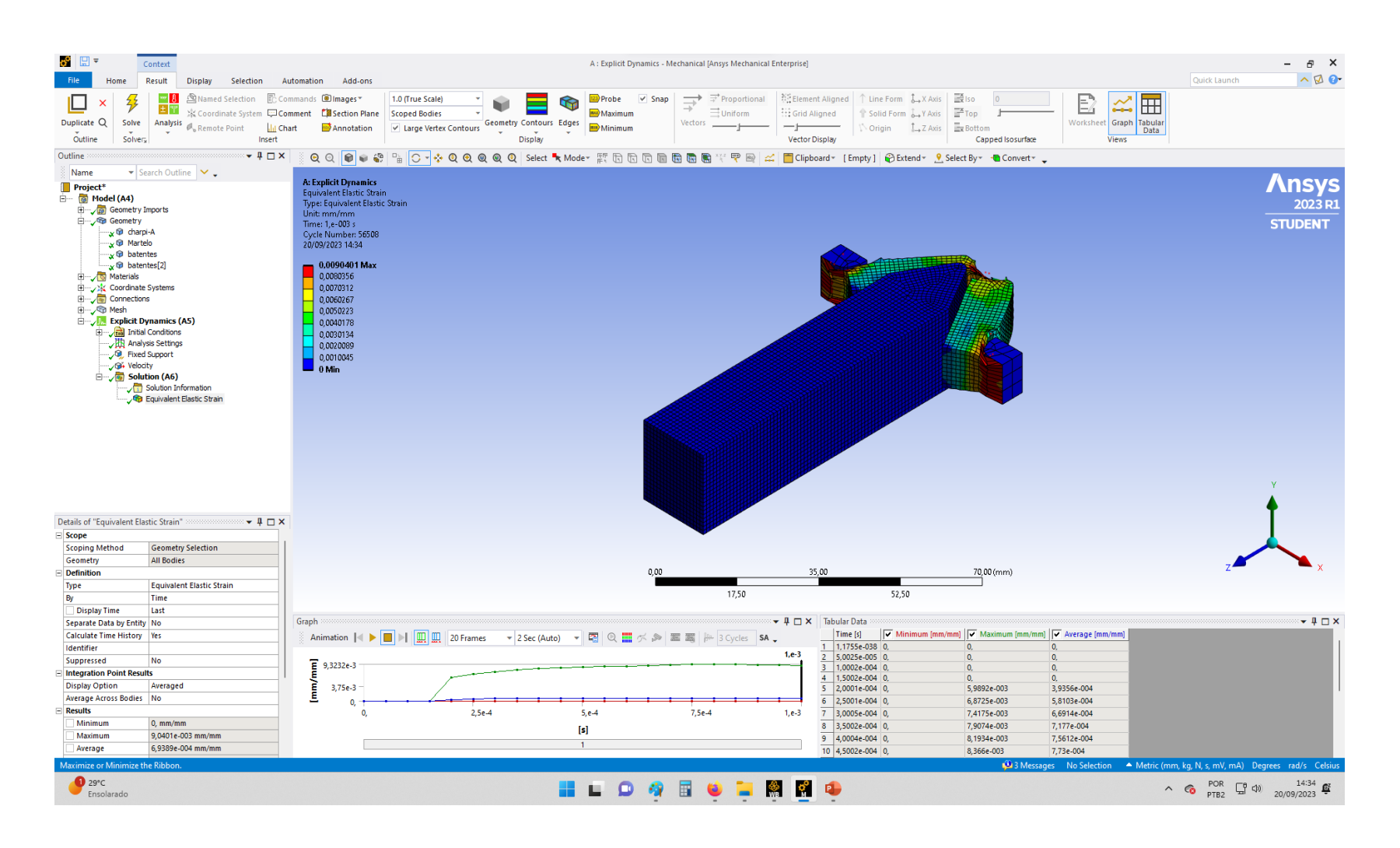

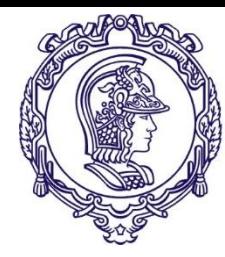

**FIM**

#### PMR-3307